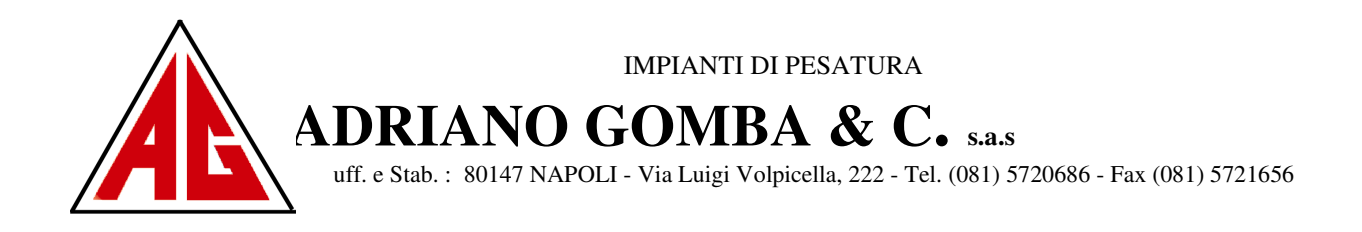

# **STRUMENTO ELETTRONICO DI PESATURA WINDOSO**

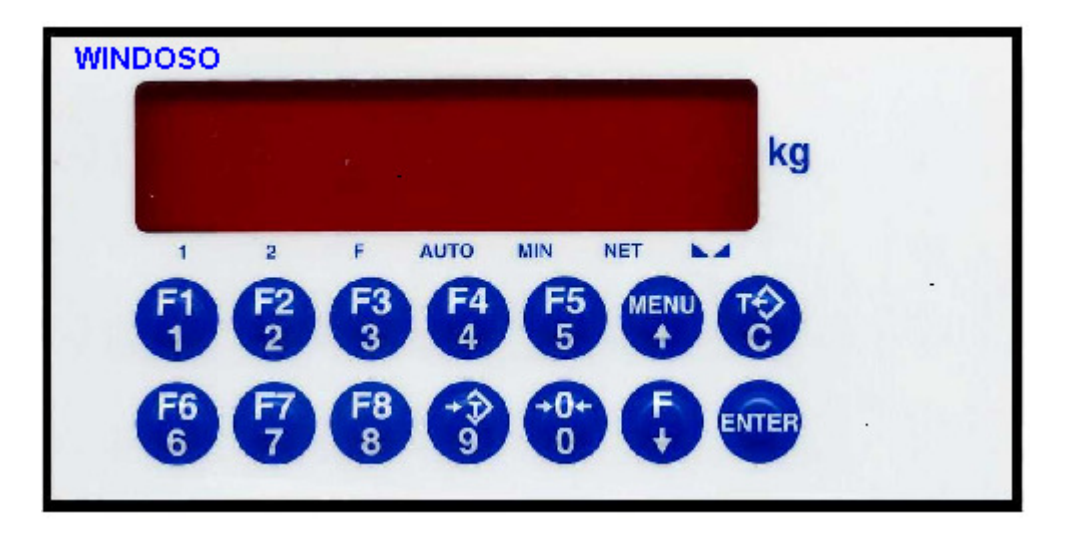

 $C<sub>f</sub>$ 

# **MANUALE DELL' UTENTE**

**CODICE SOFTWARE: PW 1305** 

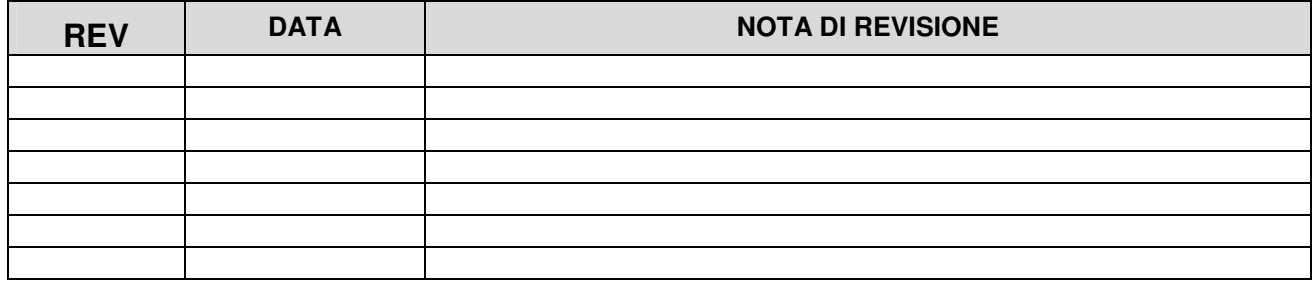

# **INDICE**

# **PRINCIPALI CARATTERISTICHE E VISUALIZZAZIONI**

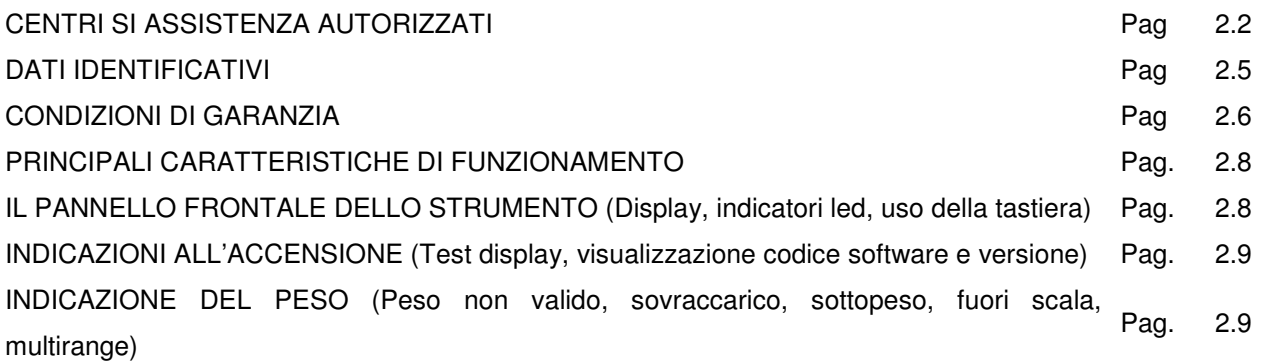

# **FUNZIONI OPERATIVE**

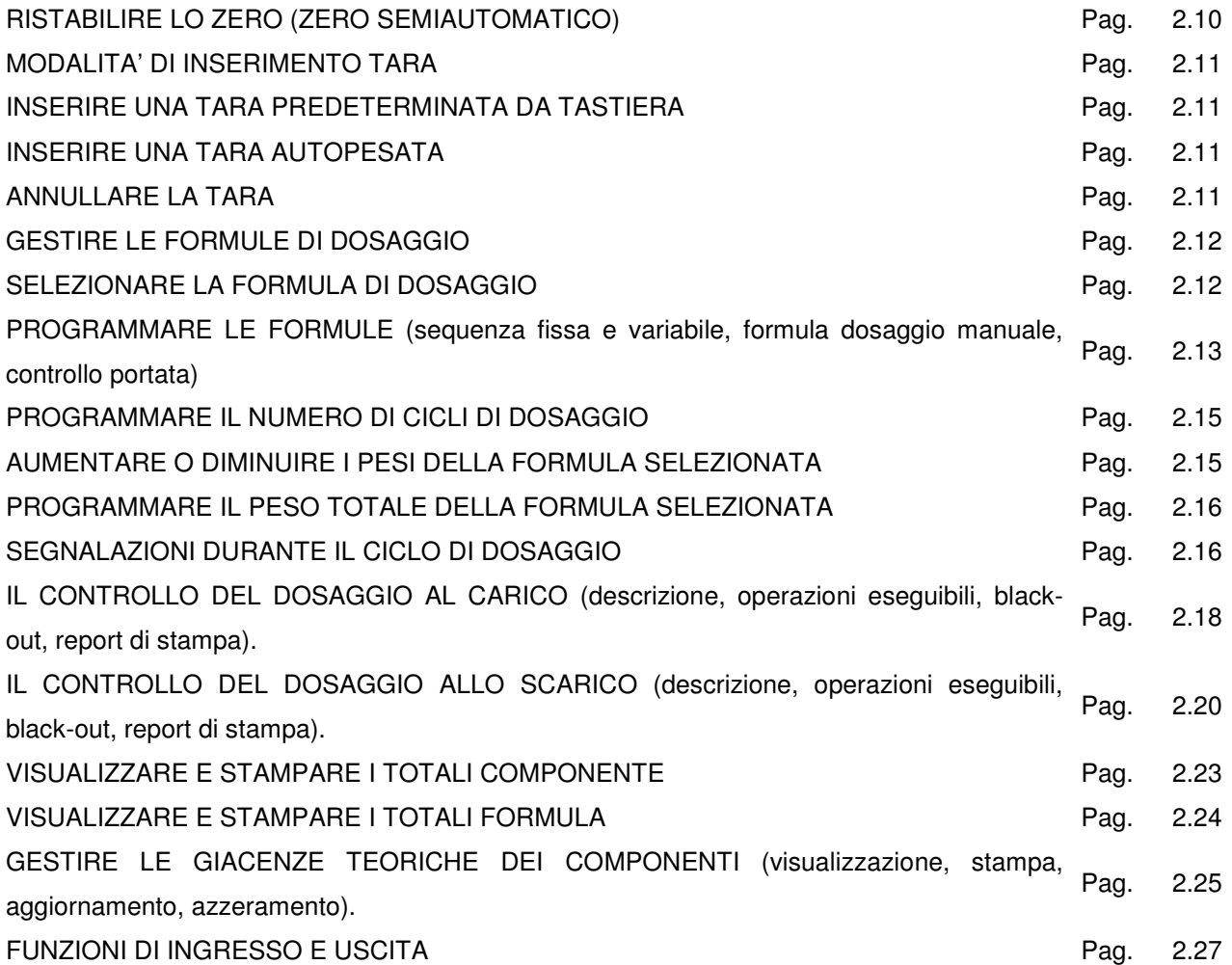

# **SET-UP DELLE FUNZIONI OPERATIVE**

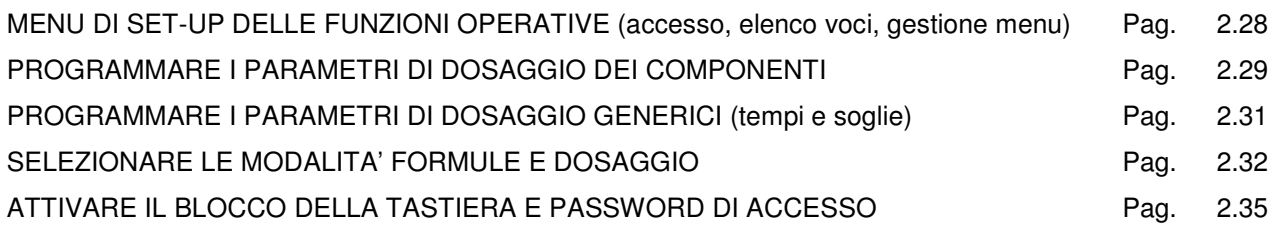

# **SET-UP DELLO STRUMENTO**

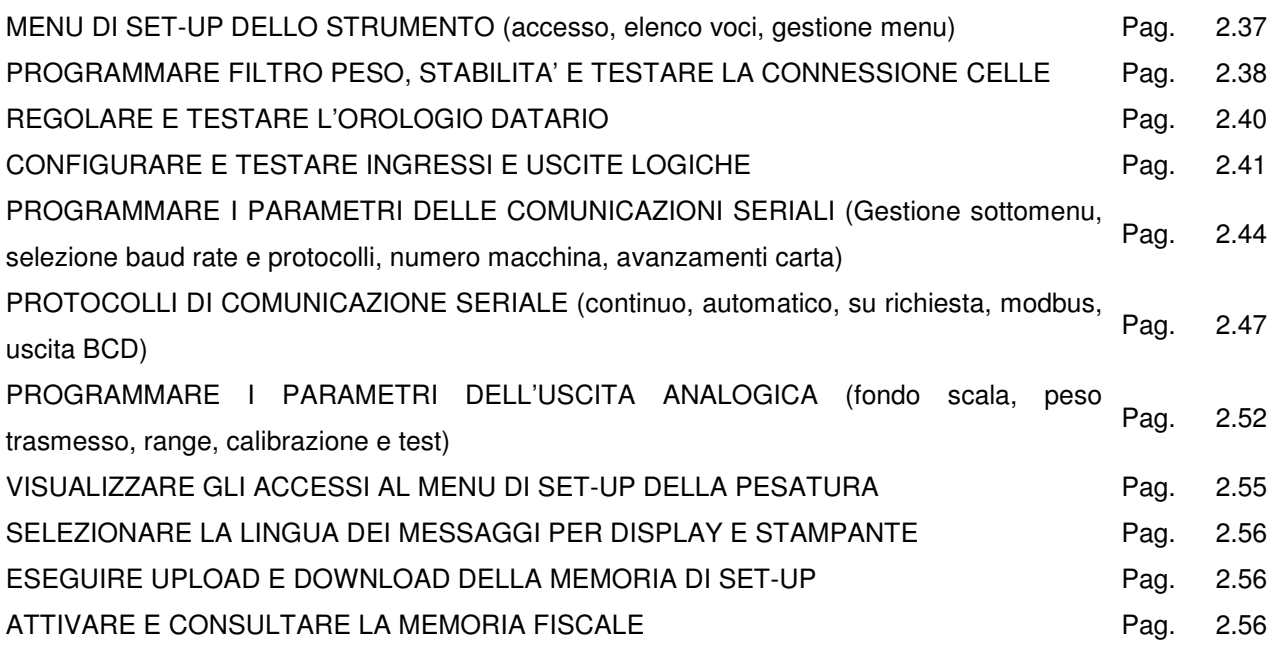

# **PROCEDURE DI PROGRAMMAZIONE E SOLUZIONE PROBLEMI**

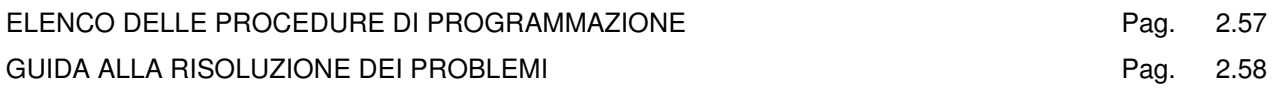

# **LA SUDDETTA MACCHINA E' CONFORME ALLE DIRETTIVE :**

- **Decreto Legislativo 29/dicembre / 1992 n° 517 ( attuativa direttiva CEE 90/ 384/CEE).**
- **(Norme EN 45501 )**
- **Direttiva Macchine 89/392/ CEE**
- **Direttiva Macchine 89/ 336 / CEE**
- **(Norme EN 50081-1 ; compatibilità' elettromagnetica).**
- **Direttiva Macchine 73 / 23 Bassa tensione**
- **(Norme EN 60950 ; bassa tensione )**

## **SIMBOLI :**

Riportiamo alcuni simboli che verranno utilizzati nel manuale, affinché venga richiamata l'attenzione dell'utilizzatore sulle varie tipologie di pericolo nelle operazioni d'uso e di manutenzione dello strumento.

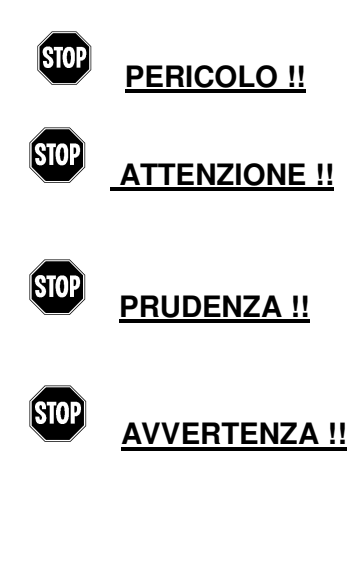

 Procedura che se non esattamente eseguita , porta alla morte o arreca gravi lesioni.

Procedura che se non esattamente eseguita , potrebbe portare alla morte o arrecare gravi lesioni

Procedura che se non esattamente eseguita potrebbe causare modeste lesioni personali o danni alla strumentazione.

Consigli all'operatore per un utilizzo ottimale della strumentazione e della bilancia atti ad allungare i tempi di durata dell'impianto, evitare danneggiamenti e/o cancellazioni del programma, utilizzare la strumentazione nell'ottemperanza delle norme metriche.

**ICEP NOTA Informazione o procedura importante.** 

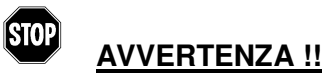

LA REALIZZAZIONE DELLA BILANCIA E L'UTILIZZO DELLA STESSA SEGUONO NORMATIVE IN VIGORE. **SONO ESPRESSAMENTE VIETATI GLI USI NON CONFORMI A TALI NORMATIVE**

# **DATI IDENTIFICATIVI DELLA MACCHINA**

Tutte le bilance sono fornite di una targhetta identificativa ,nella quale sono indicate le caratteristiche fisiche ,elettriche e metriche della piattaforma e dello strumento elettronico ad essa associata.

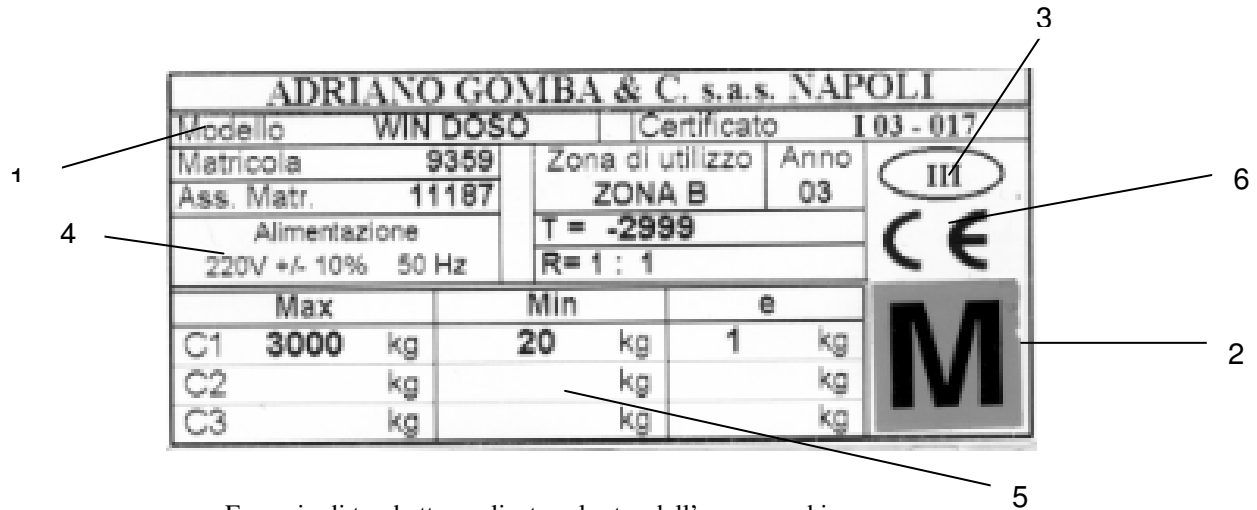

Esempio di targhetta applicata sul retro dell' apparecchio

## **LEGENDA :**

- 1. Apparato elettronico collegato alla piattaforma della bilancia
- 2. Marchio di conformità' (quando previsto) Simbolo M su fondo verde: bilancia e strumento con controlli metrici ( idonea a transazioni commerciali e legali )

 Simbolo M su fondo rosso: bilancia e strumento in mancanza di controlli metrici ( idonea per controlli interni di fabbrica )

- 3. Classe di precisione della bilancia e dello strumento di lettura
- 4. Matricola della bilancia e dell'apparato elettronico
- 5. Dati relativi alle portate e alle divisioni dello strumento
- 6. Approvazione CEE e suo numero di autorizzazione

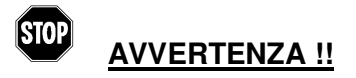

**PER NESSUNA RAGIONE O CAUSA** I BOLLI DI LEGALIZZAZIONE , I DATI RIPORTATI NELLE TARGHETTE ED I BOLLI DI CHIUSURA SIA DELLA PIATTAFORMA CHE DELLA STRUMENTAZIONE ELETTRONICA **DEVONO ESSERE RIMOSSI O ALTERATI.** 

IN TUTTI I CASI LA **ADRIANO GOMBA & C.** RITIENE **DECADUTA LA GARANZIA** E SI RITIENE NON RESPONSABILE DI QUALSIASI DANNO MATERIALE ED ECONOMICO CAUSATO DA QUESTA ALTERAZIONE.

Nel caso che l'apparecchiatura venga assoggettata a legalizzazione metrologica effettuata da personale autorizzato, le parti interne e di regolazione del ricettore del carico non saranno accessibili senza la rimozione dei sigilli metrici (punzoni o etichette autodistruttive). Si informa l'utente che la rimozione di tali vincoli comporta il sequestro dell'impianto di pesatura e l'applicazione di sanzioni a norma di legge.

L'ammissione alla verifica metrica dello strumento è possibile solo rispettando le caratteristiche espresse nel certificato di approvazione CE

Il presente manuale contiene tutte le informazioni relative alle funzioni svolte dall'indicatore peso e le sue possibilità di collegamento con periferiche supplementari. Vi invitiamo a leggere attentamente le istruzioni relative all'installazione e al collegamento, rispettando le indicazioni previste. Il costruttore declina ogni responsabilità relativa a disfunzioni o inconvenienti dovuti ad una errata installazione oppure ad un uso improprio dello strumento.

## **CONDIZIONI DI GARANZIA**

Il costruttore garantisce la buona qualità e la buona costruzione dei propri strumenti di peso secondo le normative vigenti obbligandosi, durante il periodo di garanzia, a riparare o sostituire gratuitamente quelle parti che, per cattiva qualità di materiale o per difetto di lavorazione, si dimostrassero difettose.

Il periodo di garanzia è di 12 mesi dalla data della bolla di consegna e cessa allo scadere del termine.

La garanzia si estende soltanto ai difetti che si manifestano nelle condizioni di impiego previste dal contratto e nel corso di una utilizzazione corretta. In particolare essa non copre i difetti derivanti da guasti causati durante il trasporto (anche se in porto franco) da imperizia o negligenza dell'Acquirente, da sovraccarichi oltre i limiti previsti dai vigenti regolamenti, da interventi non autorizzati, da manomissioni eseguite o fatte eseguire dall'Acquirente, da naturale logorio, da correnti elettriche con variazioni altre -15% + 10% nominale, da campi magnetici o analoghe sorgenti di disturbo, da fulmini o sovratensioni di linea, da corrosioni chimiche, da polverulenza, da temperature anormali non comprese tra -10° +40°, da casi fortuiti o di forza maggiore.

Eventuali differenze di peso che si avessero a riscontrare nell'uso non sono, per loro conseguenze, imputabili al costruttore.

I lavori inerenti alle riparazioni e sostituzioni in garanzia saranno eseguiti gratuitamente presso la sede del costruttore; le spese di trasporto, resa e consegna restano a carico dell'Acquirente.

Le riparazioni o sostituzioni su dette non alterano e non prolungano il periodo di garanzia.

Qualora le riparazioni o le sostituzioni vengano effettuata presso la sede dell'Acquirente, il costruttore si impegna a fornire, gratuitamente, i pezzi di ricambio soggetti alle clausole di garanzia. Inoltre metterà gratuitamente a disposizione il personale specializzato occorrente per dette riparazioni. Saranno invece addebitate all'Acquirente le ore di viaggio o di attesa, nonché le spese di trasporto e diaria del personale del costruttore, in base alle tariffe ANIMA in vigore.

L'uso degli strumenti è da intendersi per turni normali di otto ore giornaliere. Nei casi in cui gli strumenti vengano sottoposti a doppi o tripli turni di lavoro, i periodi di garanzia sono ridotti rispettivamente a metà o a un terzo.

Qualsiasi altro accordo verbale non altera le predette condizioni di garanzia.

# **NORME GENERALI**

Lo strumento deve essere installato seguendo le seguenti regole:

- Evitate i piani di appoggio precari e nel caso utilizziate il supporto per l'applicazione a parete,assicuratevi che le viti di ancoraggio abbiano fatto presa.
- Per l'installazione all'interno di un quadro elettrico, controllate che il contenitore non appoggi ad altre apparecchiature contenute all'interno.
- I cavi di collegamento devono essere inseriti e avvitati in modo corretto per evitare distaccamenti accidentali.
- Fate in modo che i cavi di collegamento siano protetti e non siano di intralcio al normale svolgimento dei lavori.
- Accertatevi che la presa di alimentazione abbia le caratteristiche elettriche richieste dallo strumento e che l'impianto sia a norma.
- Non utilizzate prolunghe o spine che non siano dotate di messa a terra efficiente (max 2 Ohm) ed evitate di collegare lo strumento a prese dove sono inserite altre apparecchiature.
- Non installate lo strumento presso apparecchiature che non rispettino i canoni stabiliti dalle direttive CE in fatto di emissione di disturbi in radiofrequenza.
- Assicuratevi che lo strumento non venga investito da pioggia, getti d'acqua o altri liquidi ed evitate che venga in contatto con acidi corrosivi.
- Non usate oggetti appuntiti per premere i pulsanti della tastiera e utilizzate solo un panno umido per effettuare la pulizia dello strumento.
- Per l'installazione del sistema di rilevazione peso, attenetevi alle indicazioni specifiche dello strumento in vostro possesso.

# **SEZIONE 2 : PROGRAMMAZIONE DELLO STRUMENTO**

# **PRINCIPALI CARATTERISTICHE DI FUNZIONAMENTO**

Le caratteristiche di funzionamento principali sono:

- Il dosaggio allo scarico oppure il dosaggio al carico fino a 10 componenti, in sequenza fissa o programmabile con scarichi intermedi in base a 64 formule programmabili.
- Il controllo del dosaggio a doppia velocità con compensazione anche automatica della coda e controllo della tolleranza del peso dosato e della mancanza prodotto. Ripetizione automatica dei cicli di dosaggio.
- La gestione dei totali dosati per componente, per formula; la gestione delle giacenze teoriche con controllo delle giacenze minime.
- Il collegamento seriale Rs232 / Rs422 o Rs485 con altri apparati (PC, ripetitori peso, stampante, ecc.) per trasmettere dei valori di peso e ricevere delle impostazioni.

La configurazione del sistema prevede le seguenti installazioni opzionali:

- Uscita analogica in tensione o in corrente.
- Memorizzazione storica delle pesa nella memoria fiscale.
- Uscite supplementari (n°8) a relè.

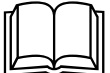

Per avere una descrizione completa su come procedere all'installazione riferirsi alla

sezione 1 di questo manuale.

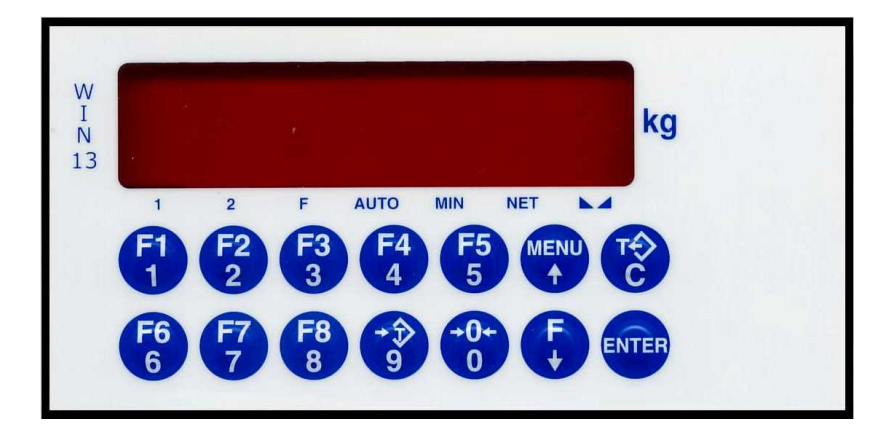

# **IL PANNELLO FRONTALE DELLO STRUMENTO**

## **DISPLAY**

• Sul display a 7 digit viene normalmente visualizzato il **peso** della bilancia. In base alle varie procedure di programmazione, il display è utilizzato per la programmazione dei parametri da inserire in memoria, ovvero messaggi che indicano il tipo di operazione in corso di svolgimento e sono quindi di ausilio all'operatore nella gestione e programmazione dello strumento.

## **INDICATORI LED**

• Sotto il display vi sono 7 led indicatori:

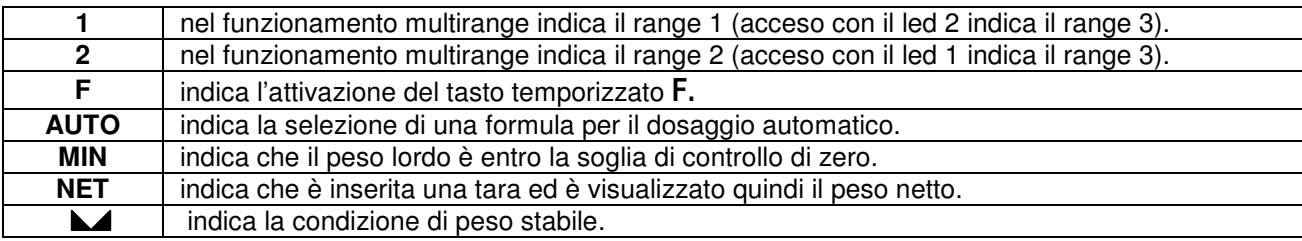

## **USO DELLA TASTIERA**

- Lo strumento viene programmato e controllato attraverso la tastiera costituita da 14 tasti, 13 dei quali a doppia funzione. La selezione di una delle due funzioni di questi 13 tasti è stabilita automaticamente dallo strumento in base all'operazione in corso.
- In generale, la **gestione dei menu** di programmazione avviene utilizzando i tasti ↑ e ↓ per scorrere le voci, il tasto ENTER per accedere al relativo sottomenu o parametro programmabile, mentre con il tasto  $C$  si abbandona il menu o si torna al livello superiore.
- La **programmazione dei parametri numerici** dello strumento avviene utilizzando i tasti numerici, e il dato viene riprodotto sul display così come avviene su una calcolatrice; la visualizzazione è lampeggiante ad indicare lo stato di programmazione in corso. Il tasto C serve per azzerare il valore in fase di programmazione, mentre il tasto ENTER serve per confermare il valore visualizzato sul display e inserirlo nella memoria dello strumento.
- La **selezione di parametri tra valori predefiniti** avviene utilizzando i tasti ↑ e ↓. Il tasto ENTER serve per confermare il valore visualizzato sul display e inserirlo nella memoria dello strumento, mentre il tasto C serve per annullare l'operazione e uscire dalla fase di selezione. La visualizzazione è lampeggiante ad indicare lo stato di selezione in corso.

# **INDICAZIONI ALL'ACCENSIONE**

## **TEST DISPLAY**

# 8888888

All'accensione dello strumento viene eseguito il test dei display, con l'accensione di tutti i segmenti led, seguito dallo spegnimento completo del display.

## **VISUALIZZAZIONE CODICE SOFTWARE E VERSIONE**

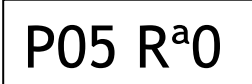

A seguito del test display viene visualizzato un codice identificativo del software e della relativa versione. E' importante comunicare questo codice in caso di richiesta di assistenza.

# **INDICAZIONE DEL PESO**

Normalmente il display indica il peso presente in bilancia. Il led sottostanti danno indicazioni circa il peso visualizzato.

In questa condizione si può iniziare una procedura di programmazione dello strumento.

## **SEGNALAZIONE DI PESO NON VALIDO ALL'ACCENSIONE**

------

All'accensione dello strumento, se non si verificano le condizioni per l'esecuzione dell'azzeramento automatico del peso, il display visualizza questa segnalazione di peso non valido.

## **SEGNALAZIONE DI SOVRACCARICO**

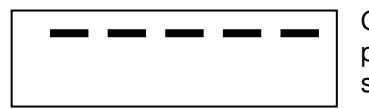

Quando il peso lordo che grava in bilancia supera di oltre 9 divisioni la portata massima del sistema di pesatura, il display visualizza questa segnalazione..

## **SEGNALAZIONE DI SOTTOPESO**

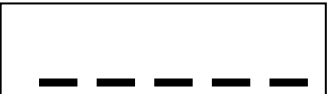

Quando il peso lordo che grava in bilancia è in negativo di oltre 9 divisioni, il display visualizza questa segnalazione di sotto peso.

## **SEGNALAZIONE DI FUORI SCALA**

O-L

Quando il segnale delle celle di carico è al di fuori del campo di misura dello strumento (da –3.9mV/V a +3.9mV/V), oppure non viene acquisito nessun segnale, il display visualizza questa segnalazione.

## **INDICAZIONI IN CASO DI MULTIRANGE**

Il range di pesatura selezionato è indicato dai led 1 e 2. Se entrambi i led sono accesi, è selezionato il range 3. Il passaggio da un range inferiore a quello superiore avviene automaticamente quando viene superata la portata relativa al range; il peso viene quindi indicato con il valore divisione immediatamente superiore.

Il passaggio da un range superiore al range 1, avviene solamente quando il peso lordo è nullo e stabile e non è inserita nessuna tara in memoria; in queste condizioni il passaggio al range 1 avviene automaticamente.

# **RISTABILIRE LO ZERO (ZERO SEMIAUTOMATICO)**

**- 1820** 

Premere il tasto  $\rightarrow$ **0** er ristabilire lo zero bilancia.

Questa operazione ha effetto solo quando il peso è stabile. Il massimo peso azzerabile corrisponde al 2% della portata del sistema di pesatura (in positivo o in negativo), rispetto allo zero eseguito in fase di calibrazione.

 In caso di uso LIBERO (non METRICO) dello strumento, l'operazione di azzeramento effettuata viene memorizzata in caso di spegnimento dello strumento.

# **MODALITA' DI INSERIMENTO TARA**

La tara può essere inserita in due modi diversi: digitando da tastiera il valore della tara predeterminata, o azzerando il peso presente sulla bilancia (tara autopesata). E' possibile inserire una tara autopesata ( e quindi azzerare il netto presente sulla bilancia) anche dopo aver già impostato una tara; in questo caso il valore delle tare viene sommato. Il valore massimo di tara inseribile corrisponde alla portata del sistema di pesatura meno una divisione.

In caso di spegnimento dello strumento il valore di tara inserito viene perso.

# **INSERIRE UNA TARA AUTOPESATA**

**- 1000** 

Premere il tasto  $\boxed{\rightarrow} \overline{T}$  per eseguire l'operazione di tara autopesata.

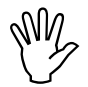

L'operazione di tara autopesata è possibile solo se il peso lordo è positivo e stabile

# **ANNULLARE LA TARA**

- 3

Premere il tasto  $\overline{T}$  per annullare la tara in memoria.

Sul display viene visualizzato il peso lordo e il led **NET** viene spento.

Nel caso di funzionamento multirange con tara inserita, il passaggio automatico dal range 2 o 3 al range 1 è possibile solo dopo aver annullato manualmente l'eventuale tara inserita.

# **GESTIRE LE FORMULE DI DOSAGGIO**

Lo strumento è in grado di gestire fino a 64 formule di dosaggio oltre a quella di base riservata al dosaggio manuale. (Formula 0: non indicata a display).

Sono previste 2 tipi di sequenza di dosaggio, e di conseguenza, due diverse procedure di programmazione delle formule. Il tipo di sequenza è selezionabile nel **menu di set-up delle funzioni operative**. I 2 tipi di sequenza sono brevemente descritte di seguito:

- **SEQUENZA FISSA**: ciascuna formula è composta da un set di dosaggio relativo a ciascun componente; il dosaggio dei componenti avviene in sequenza fissa dal 1° fino all'ultimo. Programmando il set = 0, il relativo componente non viene dosato. Nel caso di dosaggio al carico non è possibile eseguire scarichi intermedi tra il dosaggio dei componenti, ma la fase di scarico del sistema di pesatura avviene al termine del ciclo di dosaggio; se è selezionato lo scarico a set, viene programmato il set di scarico dopo il set di dosaggio dell'ultimo componente.
- **SEQUENZA VARIABILE CON SCARICHI INTERMEDI**: ciascuna formula è composta da una sequenza di **passi** di dosaggio (fino a 16 per formula). Per ogni passo viene selezionato il componente da dosare o l'operazione di scarico, quindi il set di dosaggio del componente ed eventualmente quello dello scarico (se selezionato). L'ordine di dosaggio dei componenti risulta quindi programmabile, e il dosaggio dello stesso componente può essere programmato più volte nella stessa formula.

Sono inoltre previste 2 modalità di programmazione del set point di dosaggio:

- **SET POINT A PESO**: il set point viene programmato come valore assoluto di peso. Il valore dosato per ciascun componente è quello specificato nella formula. In fase operativa è però possibile aumentare o diminuire tutti i valori di peso, in relazione ad un fattore programmabile, in modo temporaneo, senza modificare la formula in memoria.
- **SET POINT IN PERCENTUALE:** il set point viene programmato come valore percentuale relativo ad un peso totale della formula (corrispondente al 100%) non associato alla formula e programmabile separatamente e in fase di selezione della formula.

 Per la selezione del tipo di sequenza di dosaggio formula, dell'abilitazione scarico a set, e della programmazione set point in peso o in percentuale vedere il paragrafo "**menu di set up delle funzioni operative**".

# **SELEZIONARE LA FORMULA DI DOSAGGIO**

Per programmare o eseguire il dosaggio di una formula, bisogna prima selezionarla con questa procedura.

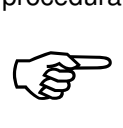

Premere il tasto **F** per accedere all'impostazione del numero della formula da selezionare.

Viene presentato il numero della formula attiva. Per confermare il valore senza modificarlo premere ENTER. Per selezionare una nuova formula, premere prima C per annullare il vecchio valore, impostare il nuovo numero, da 0 a 64, con i tasti numerici e confermare la programmazione con ENTER.

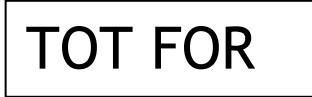

**Solo nel caso di formula programmata con set-point in percentuale** viene richiesta l'impostazione del valore di peso totale corrispondente al 100% dei valori di set-point programmati.

Per confermare il valore senza modificarlo premere **ENTER**. Per impostare il nuovo valore, premere prima C per azzerare, impostare il nuovo valore con i tasti numerici e confermare la programmazione con ENTER.

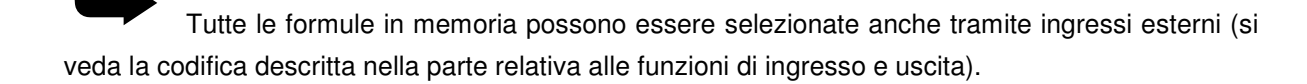

Nel caso di formula con set-point programmati come valori assoluti di peso, la selezione di una nuova formula determina l'annullamento del fattore di modifica proporzionale della formula.

# **PROGRAMMARE LE FORMULE**

Prima di procedere alla programmazione di una formula è necessario selezionarne il numero con la procedura descritta al paragrafo precedente.

**READ** 

Premere il tasto **F1** per programmare la formula selezionata.

Come descritto nel paragrafo "GESTIRE LE FORMULE DI DOSAGGIO", in base alla selezione delle procedure operative, sono previste 2 modalità di programmazione della formula.

### **FORMULA CON SEQUENZA FISSA DI DOSAGGIO**

Con questa procedura si programmano i set-point di tutti i componenti configurati, in sequenza fissa da componente 1 all'ultimo. Programmare il set-point a zero per non dosare il relativo componente.

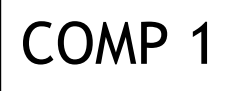

Prima di accedere all'impostazione viene visualizzato per 2 secondi un messaggio che identifica il componente in impostazione.

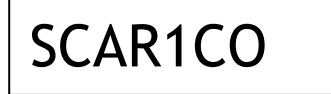

Nel caso di dosaggio al carico, solo se è abilitata la funzione di set di scarico, dopo la programmazione relativa all'ultimo componente si accede alla programmazione del set-point di scarico.

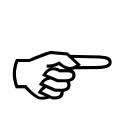

**Durante la visualizzazione temporizzata del messaggio**, che indica il parametro in

impostazione, premendo i tasti  $\uparrow$  e  $\downarrow$  si scorre avanti e indietro la sequenza, premendo il tasto ENTER si accede direttamente all'impostazione del relativo parametro, premendo il tasto C si abbandona la sequenza.

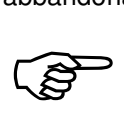

**Durante la programmazione del parametro lampeggiante**, per confermare il valore

senza modificarlo premere **ENTER**. Per modificare il valore, premere prima C per azzerare, impostare il nuovo valore con i tasti numerici e confermare la programmazione con ENTER.

## **FORMULA CON SEQUENZA VARIABILE E SCARICHI INTERMEDI**

Con questa procedura si programmano fino a 16 passi di dosaggio, specificando il componente da dosare (o lo scarico intermedio) e il set-point relativo.

• SELEZIONE COMPONENTE / SCARICO / FINE FORMULA Il display visualizza il dato in memoria (lampeggiante):

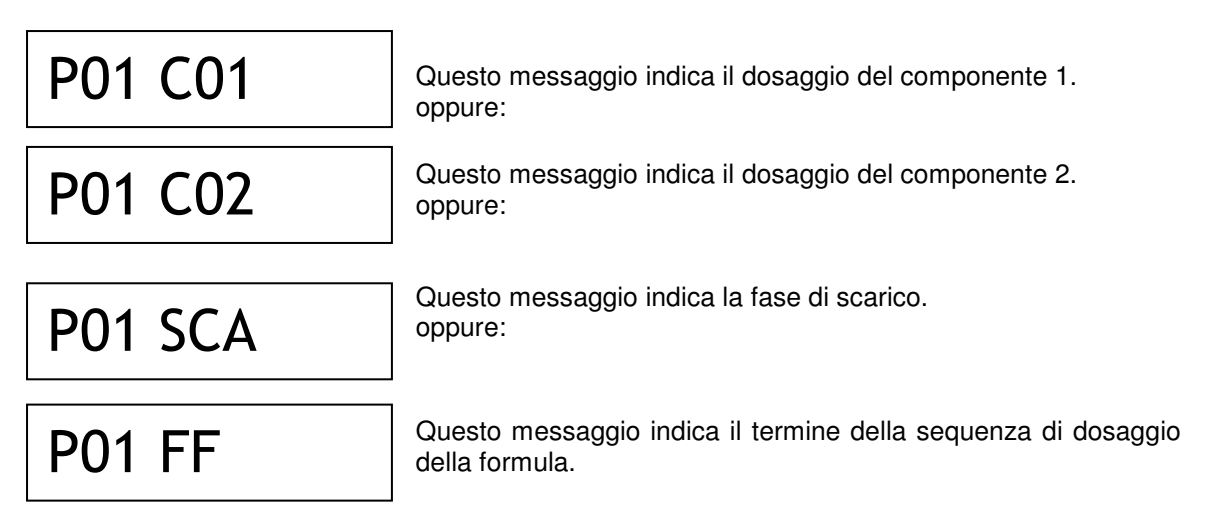

**CONS** 

Premere ENTER per confermare la selezione senza modificarla oppure premere i tasti  $\uparrow$  e

↓ per visualizzare la selezione desiderata e il tasto **ENTER** per confermare la selezione. Se viene premuto il tasto C si abbandona la selezione senza memorizzare l'eventuale modifica.

## • PROGRAMMAZIONE SET-POINT

A seguito della selezione del componente o della selezione dello scarico (solo se è selezionata la funzione di scarico a set) si passa alla programmazione del set-point relativo; il display visualizza il valore in memoria (lampeggiante).

**1999** 

Per confermare il valore senza modificarlo premere **ENTER**. Per modificare il set point,

premere prima C per annullare il vecchio valore, impostare il nuovo valore di set point con i tasti numerici e confermare la programmazione con ENTER.

A questo punto si accede al passo successivo della formula con la selezione del componente / scarico / fine formula. Quando viene confermata la selezione FF oppure dopo la programmazione del 16 passo, la formula programmata viene memorizzata e la procedura di programmazione viene terminata.

# **FORMULA PER DOSAGGIO MANUALE**

La formula numero 0 è riservata per il dosaggio manuale di una sequenza programmata temporaneamente. Selezionare la formula 0 prima di procedere alla programmazione. La procedura di programmazione è uguale a quella descritta per le altre formule.

## **CONTROLLO PORTATA**

Al termine della procedura viene eseguito il controllo dei valori programmati in base alla portata del sistema di pesatura. Se la somma dei set-point eccede la portata viene visualizzato un messaggio di errore e sarà necessario procedere di nuovo alla programmazione della formula.

# **PROGRAMMARE IL NUMERO DI CICLI DI DOSAGGIO**

Con questa operazione è possibile programmare un numero di cicli di dosaggio della stessa formula, che vengono ripetuti automaticamente senza comando di start dosaggio ad ogni ciclo.

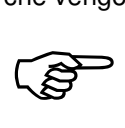

Premere il tasto **F2** per programmare il numero di cicli di dosaggio.

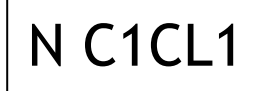

Prima di accedere all'impostazione viene visualizzato per 2 secondi un messaggio che identifica il componente in impostazione E' possibile programmare un valore da 1 a 99.

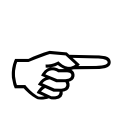

**Durante la programmazione del parametro lampeggiante**, per confermare il valore

senza modificarlo premere **ENTER**. Per modificare il valore, premere prima C per azzerare, impostare il nuovo valore con i tasti numerici e confermare la programmazione con ENTER.

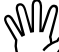

Al termine del numero di cicli eseguiti, questo valore viene automaticamente resettato a 1,

quindi è necessario programmare il valore ad ogni serie di cicli di dosaggio da eseguire.

## **AUMENTARE O DIMINUIRE I PESI DELLA FORMULA SELEZIONATA**

Questa funzione è attiva solo se è selezionata la modalità di **programmazione a peso** dei

set-point e il dosaggio al carico.

Con questa operazione è possibile programmare un fattore di moltiplicazione dei set-point programmati per modificare temporaneamente la formula selezionata, in modo da ridurre fino ad un decimo, o aumentare fino a 10 volte, il peso totale della formula.

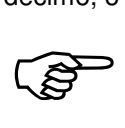

Premere il tasto **F3** per programmare il fattore di variazione dei set-point.

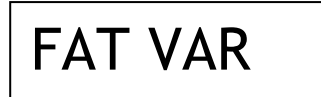

Prima di accedere all'impostazione viene visualizzato per 2 secondi un messaggio che identifica il componente in impostazione

E' possibile programmare un valore da 0.1 a 10.0. Il fattore programmato viene moltiplicato per ciascun set-point programmato

nella formula.

Il fattore 1.0 corrisponde al valore originario. Se viene programmato ad esempio il fattore 0.5, i setpoint risulteranno dimezzati, mentre con fattore 2.0 i set-point risulteranno raddoppiati.

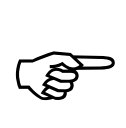

**Durante la programmazione del parametro lampeggiante**, per confermare il valore

senza modificarlo premere **ENTER**. Per modificare il valore, premere prima C per azzerare, impostare il nuovo valore con i tasti numerici e confermare la programmazione con ENTER.

Il fattore di variazione modifica solo temporaneamente la formula selezionata, e in memoria viene conservata la formula originaria. Quando viene selezionata una formula, il fattore di variazione viene automaticamente resettato a 1.0.

## **CONTROLLO PORTATA**

Al termine della procedura viene eseguito il controllo del valore programmato in base alla portata del sistema di pesatura. Se la somma dei set-point eccede la portata viene visualizzato un messaggio di errore e sarà necessario procedere di nuovo alla programmazione del fattore di variazione della formula.

# **PROGRAMMARE IL PESO TOTALE DELLA FORMULA SELEZIONATA**

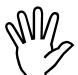

Questa funzione è attiva solo se è selezionata la modalità di **programmazione in** 

**percentuale** dei set-point. In questo caso, questo parametro rappresenta il peso totale della formula, corrispondente al 100% dei valori percentuali programmati come set-point.

Comspone

Premere il tasto **F3** per programmare il peso totale della formula.

PESO F

D <p.netto>

Prima di accedere all'impostazione viene visualizzato per 2 secondi un messaggio che identifica il componente in impostazione. A seguito dell'impostazione vengono calcolati i valori assoluti di peso dei set-point della formula selezionata.

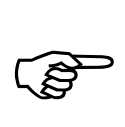

## **Durante la programmazione del parametro lampeggiante**, per confermare il valore

senza modificarlo premere **ENTER**. Per modificare il valore, premere prima C per azzerare, impostare il nuovo valore con i tasti numerici e confermare la programmazione con ENTER.

# **SEGNALAZIONI DURANTE IL CICLO DI DOSAGGIO**

Durante il ciclo di dosaggio lo strumento visualizza normalmente il peso netto con la lettera "d" a sinistra.

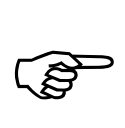

Premere più volte il tasto **F** per visualizzare alternativamente: il componente e il numero

della formula in dosaggio, il numero del ciclo in corso e i cicli programmati (solo se cicli programmati > 1) e per tornare alla normale visualizzazione del peso.

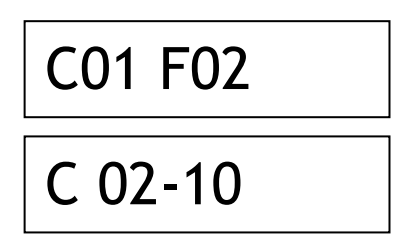

Questo messaggio indica che è in corso il dosaggio del componente 1 e della formula 2.

Questo messaggio indica che è in corso il ciclo n° 2 su 10 cicli di dosaggio programmati.

## **ALTRI MESSAGGI VISUALIZZATI AUTOMATICAMENTE**

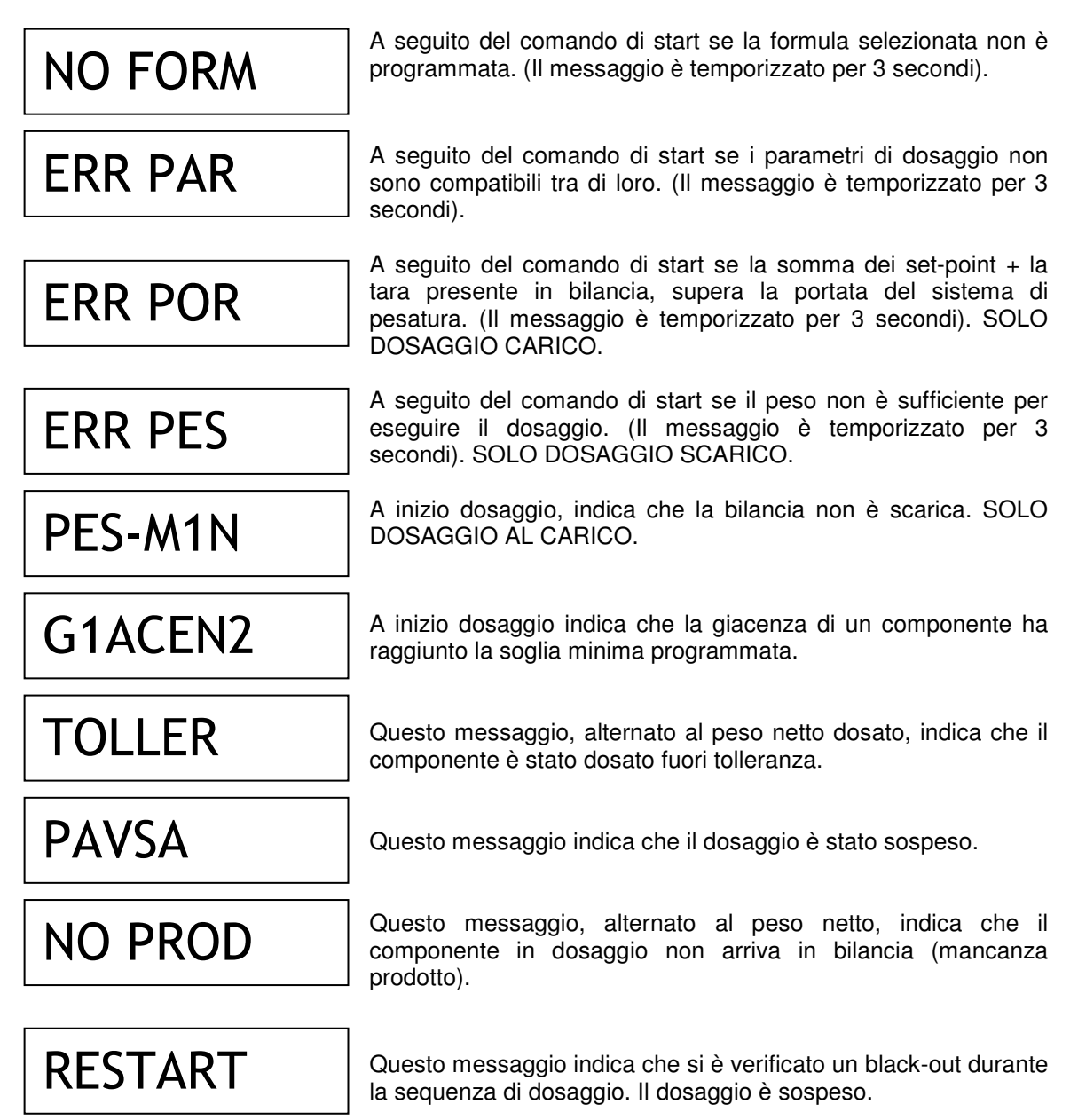

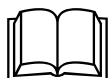

 Riferirsi al paragrafi "sequenza di dosaggio al carico" e sequenza di dosaggio allo scarico" per la spiegazione delle condizioni di attivazione dei messaggi.

# **IL CONTROLLO DEL DOSAGGIO AL CARICO**

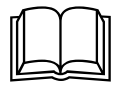

 Riferirsi al **menu di set-up delle funzioni operative** per la programmazione dei parametri di dosaggio a cui si fa riferimento nella seguente descrizione.

## **DESCRIZIONE DELLA SEQUENZA DI DOSAGGIO**

Il comando di **START** dosaggio si attiva:

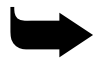

➥ Chiudere impulsivamente **l'ingresso 1**.

Oppure solo se attivato:

**CONTECTS** 

Premere il tasto **F4.**

All'**inizio del dosaggio** di una formula vengono verificate le seguenti condizioni; l'eventuale condizione di errore viene segnalata per 3 secondi sul display come descritto al paragrafo precedente, quindi il dosaggio non viene eseguito.

- Formula programmata: (almeno uno dei set deve essere diverso da 0)
- Parametri di dosaggio compatibili (Tutti i valori di coda devono avere valore inferiore al corrispondente set impostato).
- La somma dei set impostati per i componenti e del peso netto al momento dello start non deve superare la portata massima del sistema di pesatura.

Sempre ad **inizio dosaggio** vengono verificate le seguenti ulteriori condizioni; l'eventuale condizione di errore viene segnalata sul display come descritto al paragrafo precedente:

- Viene eseguito il controllo delle giacenze minime: se la soglia di giacenza minima di un componente dosato nella formula è programmata e il valore di giacenza non è superiore alla soglia stessa, viene segnalato l'errore ed eccitata l'uscita di allarme. E' necessario tacitare l'allarme con il tasto **ENTER** e interrompere la sequenza di dosaggio.
- A peso stabile viene controllata la soglia di 'controllo di zero', se programmata; se il peso supera questa soglia il dosaggio non parte e viene visualizzato il relativo messaggio d'errore. Se il peso rientra nel controllo di zero il dosaggio parte automaticamente, altrimenti occorre interrompere con il comando di STOP (ingresso 2).

A seguito di questi controlli, viene attivata l'uscita di ciclo in corso (se configurata); inoltre, se la funzione è selezionata, a peso stabile, viene eseguita un'autotara e viene **attivata l'uscita di carico** del primo componente della formula.

Nel caso di **dosaggio a doppia velocità**, quando il peso raggiunge la soglia di rallentamento (set preset - coda), l'uscita di veloce viene disattivata, e non viene più riattivata anche se il peso diventa nuovamente inferiore alla soglia di rallentamento.

Quando il peso raggiunge la soglia di 'fine carico' (set - coda) l'uscita di dosaggio viene disattivata.

Se il peso, ancora in movimento, scende al di sotto della soglia di 'tolleranza negativa' (set tolleranza) l'uscita di carico viene riattivata ('riaggancio uscita') fino a che non si raggiunge di nuovo la soglia di fine carico.

Nel caso in cui la coda impostata fosse maggiore della tolleranza impostata , come 'soglia di riaggancio' verrà considerata la soglia di 'fine carico' (set - coda).

Il riaggancio dell'uscita di carico non interviene se la tolleranza impostata è nulla.

Durante la fase di carico **viene controllato che il componente venga effettivamente dosato**: infatti se il peso rimane stabile per il tempo programmato viene attivata l'uscita di allarme e il display visualizza l'errore relativo; questo controllo viene eseguito solo se il tempo programmato è diverso da 0. Le uscite di dosaggio del componente vengono mantenute. La condizione di allarme viene sbloccata quando il dosaggio riprende oppure dal comando di TACITAZIONE ALLARME (ingresso 1 o, se abilitato, tasto F4); in questo caso il dosaggio del componente si considera concluso.

Al termine della fase di carico, inizia il 'tempo di attesa' prima di controllare la tolleranza. Se il valore impostato fosse nullo tale temporizzazione non viene eseguita. A peso stabile viene quindi **controllata la tolleranza** del componente dosato; questo controllo viene eseguito solo se il valore di tolleranza è diverso da 0.

Se il valore del peso netto dosato non risulta compreso tra le soglie di 'tolleranza negativa' (set tolleranza) e 'tolleranza positiva' (set + tolleranza), il display visualizza l'errore relativo

La condizione di allarme viene sbloccata dal comando di TACITAZIONE ALLARME (ingresso 1 o, se abilitato, tasto F4).

A questo punto viene eseguito il dosaggio del componente successivo (o del passo successivo nel caso di formula con sequenza variabile e scarichi intermedi) fino all'ultimo previsto dalla formula.

La **fase di scarico** viene sempre eseguita al termine del dosaggio dell'ultimo componente, oppure, nel caso di formula con sequenza programmabile e scarichi intermedi, quando viene programmato un passo di scarico. Viene attivata l'uscita di scarico e il dispay visualizza:

nel caso di scarico a set programmato viene visualizzato il peso netto parzialmente scaricato, altrimenti viene visualizzato il peso lordo (totale formula) se il numero di componenti è maggiore di 1, oppure nel caso di un solo componente, il peso netto.

Se lo scarico avviene a set programmato, quando questo viene raggiunto viene disattivata immediatamente l'uscita ed eseguita la temporizzazione di fine scarico.

Se invece viene eseguito lo scarico completo del sistema di pesatura (set non previsto o non programmato), quando il peso diventa inferiore alla soglia di bilancia scarica, viene eseguita la temporizzazione di prolungamento dello scarico, durante la quale l'uscita di scarico rimane abilitata. Al termine della fase di scarico, viene eseguita la 'temporizzazione di fine scarico'.

Alla fine del ciclo di dosaggio viene disattivata l'uscita di ciclo (se configurata) ed eseguita la **temporizzazione di fine ciclo**.

Un nuovo ciclo di dosaggio viene ripetuto automaticamente, e un comando di start dosaggio viene riconosciuto, soltanto dopo questa temporizzazione.

## **OPERAZIONI ESEGUIBILI DURANTE IL DOSAGGIO**

Il dosaggio può essere sospeso in ogni momento con il comando di **sospensione** (ingresso 2 o tasto F5 se abilitato). Quando il dosaggio è sospeso è possibile riprendere la sequenza con il comando di START (ingresso 1 o tasto F4 se abilitato), oppure interromperla definitivamente con il comando di STOP (ingresso 2 o tasto F5 se abilitato).

Durante il dosaggio è possibile commutare la visualizzazione dei dati come descritto del paragrafo "segnalazioni durante il ciclo di dosaggio".

Durante il dosaggio non è invece possibile iniziare una qualsiasi procedura di programmazione dati.

## **BLACK-OUT**

Lo strumento è in grado di riprendere, alla riaccensione, la sequenza di dosaggio interrotta per mancata tensione di alimentazione. Tutti i dati parziali di dosaggio vengono mantenuti in memoria come se il ciclo di dosaggio non fosse stato interrotto.

Quando su display è indicato il relativo messaggio (vedere paragrafo "segnalazioni durante il ciclo di dosaggio"):

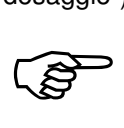

Premere il tasto ENTER per riprendere il dosaggio oppure premere il tasto  $C$  per annullare

la sequenza interrotta.

## **REPORT DI STAMPA CICLO DI DOSAGGIO**

Di seguito è riportato il fac-simile dello scontrino di stampa ciclo di dosaggio:

```
 09/03/03 10:30 
    Codice ident. 90 
  DOSAGGIO FORMULA N.3 
     CICLO N.02/10 
COMPON. 01 211.5 kg *
COMPON. 02 25.5 kg 
COMPON. 03 103.0 kg 
- - - - - - - - - - - - -
TOTALE 340.0 kg
```
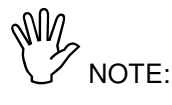

- La stampa avviene al termine del ciclo di dosaggio.
- Se dosaggio del componente è fuori tolleranza viene stampato un asterisco.
- Se è stato eseguito uno scarico intermedio o uno scarico a set viene riportato nella stampa.
- Se il codice identificativo è zero la riga relativa non viene stampata.
- Se il numero di cicli programmati è 1 la riga relativa non viene stampata.

# **IL CONTROLLO DEL DOSAGGIO ALLO SCARICO**

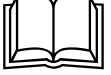

 Riferirsi al **menu di set-up delle funzioni operative** per la programmazione dei parametri di dosaggio a cui si fa riferimento nella seguente descrizione.

## **DESCRIZIONE DELLA SEQUENZA DI DOSAGGIO**

Il comando di **START** dosaggio si attiva:

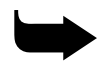

➥ Chiudere impulsivamente **l'ingresso 1**.

Oppure solo se attivato:

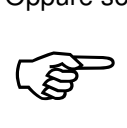

Premere il tasto **F4.**

All'**inizio del dosaggio** di una formula vengono verificate le seguenti condizioni; l'eventuale condizione di errore viene segnalata per 3 secondi sul display come descritto al paragrafo precedente, quindi il dosaggio non viene eseguito.

- Formula programmata: (almeno uno dei set deve essere diverso da 0)
- Parametri di dosaggio compatibili (il valore di coda deve avere valore inferiore al corrispondente set impostato).
- Il peso presente in bilancia deve essere uguale o superiore al valore di set programmato.

Sempre ad **inizio dosaggio** vengono verificata la seguente ulteriore condizione; l'eventuale condizione di errore viene segnalata sul display come descritto al paragrafo precedente:

• Viene eseguito il controllo della giacenza minima: se la soglia di giacenza minima è programmata e il valore di giacenza non è superiore alla soglia stessa, viene segnalato l'errore ed eccitata l'uscita di allarme. E' necessario tacitare l'allarme con il tasto **ENTER** e interrompere la sequenza di dosaggio.

A seguito di questo controllo, viene attivata l'uscita di ciclo in corso (se configurata); inoltre, a peso stabile, viene eseguita un'autotara e viene **attivata l'uscita di dosaggio**.

Nel caso di **dosaggio a doppia velocità**, quando il peso raggiunge la soglia di rallentamento (set preset - coda), l'uscita di veloce viene disattivata, e non viene più riattivata anche se il peso diventa nuovamente inferiore alla soglia di rallentamento.

Quando il peso raggiunge la soglia di 'fine dosaggio' (set - coda) l'uscita di dosaggio viene disattivata.

Se il peso, ancora in movimento, scende al di sotto della soglia di 'tolleranza negativa' (set tolleranza) l'uscita di scarico viene riattivata ('riaggancio uscita') fino a che non si raggiunge di nuovo la soglia di fine dosaggio.

Nel caso in cui la coda impostata fosse maggiore della tolleranza impostata , come 'soglia di riaggancio' verrà considerata la soglia di 'fine dosaggio' (set - coda).

Il riaggancio dell'uscita di dosaggio non interviene se la tolleranza impostata è nulla.

Durante la fase di carico **viene controllato che il componente venga effettivamente dosato**: infatti se il peso rimane stabile per il tempo programmato viene attivata l'uscita di allarme e il display visualizza l'errore relativo; questo controllo viene eseguito solo se il tempo programmato è diverso da 0. Le uscite di dosaggio del componente vengono mantenute. La condizione di allarme viene sbloccata quando il dosaggio riprende oppure dal comando di TACITAZIONE ALLARME (ingresso 1 o, se abilitato, tasto F4); in questo caso il dosaggio si considera concluso.

Al termine della fase di dosaggio, inizia il 'tempo di attesa' prima di controllare la tolleranza. Se il valore impostato fosse nullo tale temporizzazione non viene eseguita. A peso stabile viene quindi **controllata la tolleranza**; questo controllo viene eseguito solo se il valore di tolleranza è diverso da  $\Omega$ 

Se il valore del peso netto dosato non risulta compreso tra le soglie di 'tolleranza negativa' (set tolleranza) e 'tolleranza positiva' (set + tolleranza), il display visualizza l'errore relativo

La condizione di allarme viene sbloccata dal comando di TACITAZIONE ALLARME (ingresso 1 o, se abilitato, tasto F4).

Alla fine del ciclo di dosaggio viene disattivata l'uscita di ciclo (se configurata) ed eseguita la **temporizzazione di fine ciclo**.

Un nuovo ciclo di dosaggio viene ripetuto automaticamente, e un comando di start dosaggio viene riconosciuto, soltanto dopo questa temporizzazione.

## **OPERAZIONI ESEGUIBILI DURANTE IL DOSAGGIO**

Il dosaggio può essere sospeso in ogni momento con il comando di **sospensione** (ingresso 2 o tasto F5 se abilitato). Quando il dosaggio è sospeso è possibile riprendere la sequenza con il comando di START (ingresso 1 o tasto F4 se abilitato), oppure interromperla definitivamente con il comando di STOP (ingresso 2 o tasto F5 se abilitato).

Durante il dosaggio è possibile commutare la visualizzazione dei dati come descritto del paragrafo "segnalazioni durante il ciclo di dosaggio".

Durante il dosaggio non è invece possibile iniziare una qualsiasi procedura di programmazione dati.

## **BLACK-OUT**

Lo strumento è in grado di riprendere, alla riaccensione, la sequenza di dosaggio interrotta per mancata tensione di alimentazione. Tutti i dati parziali di dosaggio vengono mantenuti in memoria come se il ciclo di dosaggio non fosse stato interrotto.

Quando su display è indicato il relativo messaggio (vedere paragrafo "segnalazioni durante il ciclo di dosaggio"):

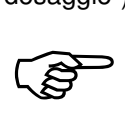

Premere il tasto ENTER per riprendere il dosaggio oppure premere il tasto  $C$  per annullare

la sequenza interrotta.

## **REPORT DI STAMPA CICLO DI DOSAGGIO SCARICO**

Di seguito è riportato il fac-simile dello scontrino di stampa ciclo di dosaggio:

```
 09/03/03 10:30 
    Codice ident. 90 
  DOSAGGIO FORMULA N.3 
     CICLO N.02/10 
PESO INIZIALE 151.5 kg
PRODOTTO 28.5 kg * 
PESO RESIDUO 123.0 kg
```
NOTE:

- La stampa avviene al termine del ciclo di dosaggio.
- Se dosaggio del componente è fuori tolleranza viene stampato un asterisco.
- Se il codice identificativo è zero la riga relativa non viene stampata.
- Se il numero di cicli programmati è 1 la riga relativa non viene stampata.

# **VISUALIZZARE E STAMPARE I TOTALI COMPONENTE**

## **VISUALIZZAZIONE DEI TOTALI**

**CONTENTS** 

Premere il tasto F6 per visualizzare i totali dei pesi netti dosati per componente.

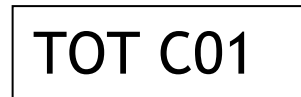

Sul display viene visualizzato per 2 sec. un messaggio che indica il componente, quindi il totale viene visualizzato lampeggiante sul display.

3

Premere i tasti  $\uparrow$  e  $\downarrow$  per scorrere la visualizzazione dei totali dei componenti.

## **STAMPA DEI TOTALI**

-

Premere il tasto **ENTER** per stampare tutti i totali per componente durante la visualizzazione di un totale qualsiasi. (solo se la stampante è configurata). Di seguito è riportato il fac-simile di stampa.

> 09/03/03 10:30 Codice ident. 90 STAMPA CONSUMI COMPON. 01 211.5 kg COMPON. 02 25.5 kg<br>
> COMPON. 03 103.0 kg 103.0 kg - - - - - - - - - - - - - TOTALE 340.0 kg

NOTE:

- Vengono stampati solamente i totali diversi da 0.
- Se il codice identificativo è zero la riga relativa non viene stampata.
- Dopo aver eseguito la stampa si ritorna automaticamente in funzione di pesatura.

## **AZZERAMENTO DEI TOTALI**

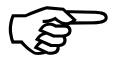

Premere il tasto  $C$  per azzerare i totali (durante la visualizzazione di un totale qualsiasi).

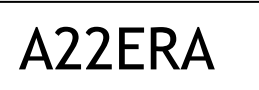

Sul display viene visualizzato per 2 secondi questo messaggio. Durante questa visualizzazione premere il tasto ENTER per confermare l'azzeramento.

Se è configurata la stampante viene eseguita una stampa automatica del totale prima dell'azzeramento. Dopo aver eseguito la stampa si ritorna automaticamente in funzione di pesatura.

## **FINE DELLA VISUALIZZAZIONE**

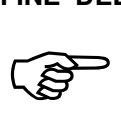

Premere il tasto F6 per abbandonare la visualizzazione e tornare in funzioni di pesatura.

# **VISUALIZZARE E STAMPARE I TOTALI FORMULA**

## **VISUALIZZAZIONE DEI TOTALI**

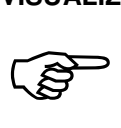

Premere il tasto F7 per visualizzare i totali dei pesi netti dosati per formula.

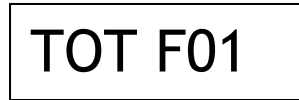

Sul display viene visualizzato per 2 sec. un messaggio che indica la formula, quindi il totale viene visualizzato lampeggiante sul display.

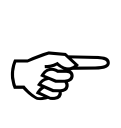

Premere i tasti  $\uparrow$  e  $\downarrow$  per scorrere la visualizzazione dei totali delle formule. Vengono

saltati i totali nulli.

## **STAMPA DEI TOTALI**

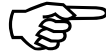

Premere il tasto ENTER per stampare tutti i totali per formula durante la visualizzazione di un totale qualsiasi. (solo se la stampante è configurata). Di seguito è riportato il fac-simile di stampa.

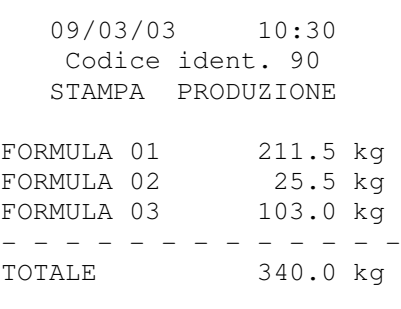

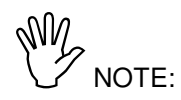

- Vengono stampati solamente i totali diversi da 0.
- Se il codice identificativo è zero la riga relativa non viene stampata.
- Dopo aver eseguito la stampa si ritorna automaticamente in funzione di pesatura.

## **AZZERAMENTO DEI TOTALI**

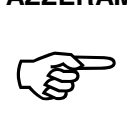

Premere il tasto  $C$  per azzerare i totali (durante la visualizzazione di un totale qualsiasi).

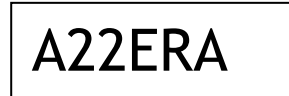

Sul display viene visualizzato per 2 secondi questo messaggio. Durante questa visualizzazione premere il tasto ENTER per confermare l'azzeramento.

Se è configurata la stampante viene eseguita una stampa automatica del totale prima dell'azzeramento. Dopo aver eseguito la stampa si ritorna automaticamente in funzione di pesatura.

### **FINE DELLA VISUALIZZAZIONE**

**1999** 

Premere il tasto F7 per abbandonare la visualizzazione e tornare in funzioni di pesatura.

## **GESTIRE LE GIACENZE TEORICHE DEI COMPONENTI**

### **VISUALIZZAZIONE DELLE GIACENZE**

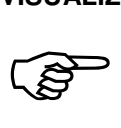

Premere il tasto F8 per visualizzare le giacenze teoriche dei componenti.

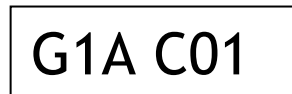

Sul display viene visualizzato per 2 sec. un messaggio che indica la formula, quindi il totale viene visualizzato lampeggiante sul display.

3

Premere i tasti  $\uparrow$  e  $\downarrow$  per scorrere la visualizzazione delle giacenze dei componenti.

## **AGGIORNAMENTO DELLE GIACENZE**

Le giacenze vengono aggiornate automaticamente (detratte) ad ogni dosaggio del relativo componente. L'aggiornamento manuale viene invece eseguito con questa procedura, e consiste nel aggiungere un valore di peso al valore corrente di giacenza del singolo componente.

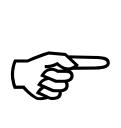

Premere i tasti numerici per digitare il valore di peso da aggiungere al valore corrente e confermare il valore con il tasto ENTER. Viene quindi visualizzato il valore aggiornato.

## **STAMPA DELLE GIACENZE**

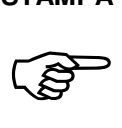

Premere il tasto **ENTER** per stampare tutti le giacenze dei componenti, durante la visualizzazione di una giacenza qualsiasi. (solo se la stampante è configurata). Di seguito è riportato il fac-simile di stampa.

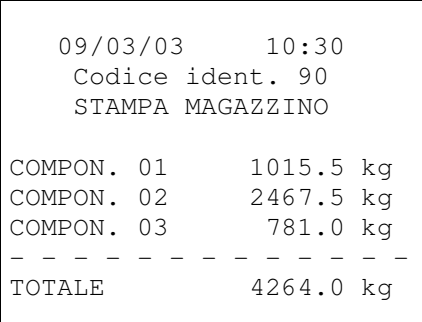

NOTE:

- Vengono stampati solamente le giacenze diverse da 0.
- Se il codice identificativo è zero la riga relativa non viene stampata.
- Dopo aver eseguito la stampa si ritorna automaticamente in funzione di pesatura.

## **AZZERAMENTO DELLA SINGOLA GIACENZA**

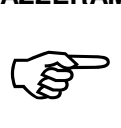

Premere il tasto  $C$  per azzerare la giacenza visualizzata del singolo componente.

A22ERA

Sul display viene visualizzato per 2 secondi questo messaggio. Durante questa visualizzazione premere il tasto ENTER per confermare l'azzeramento.

## **FINE DELLA VISUALIZZAZIONE**

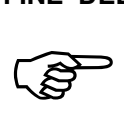

Premere il tasto F8 per abbandonare la visualizzazione e tornare in funzioni di pesatura.

# **FUNZIONI DI INGRESSO E USCITA**

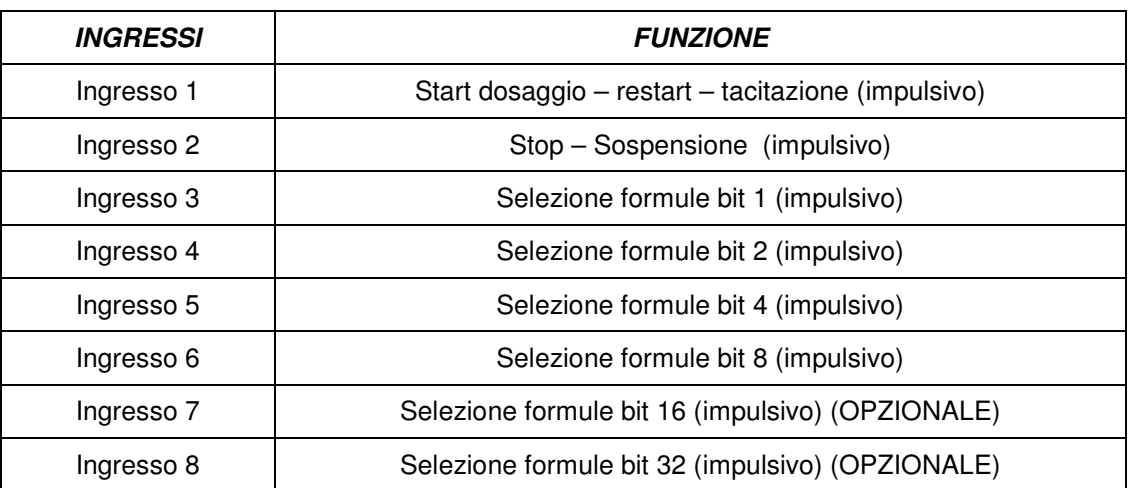

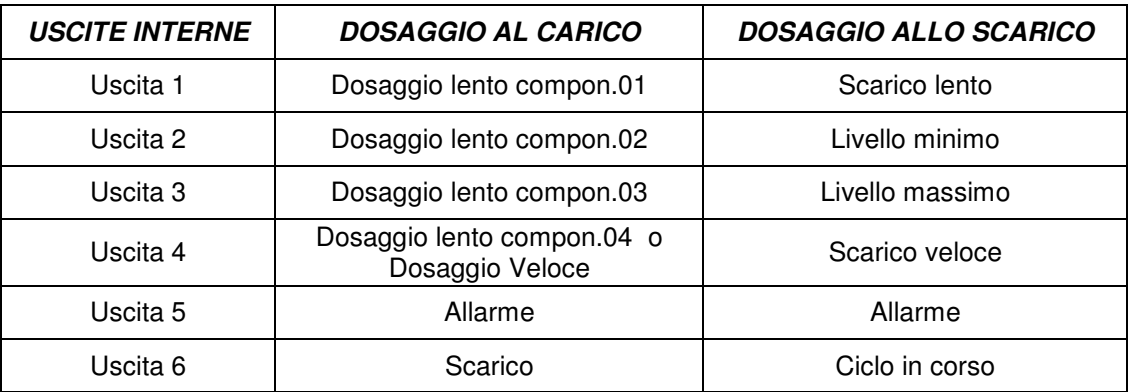

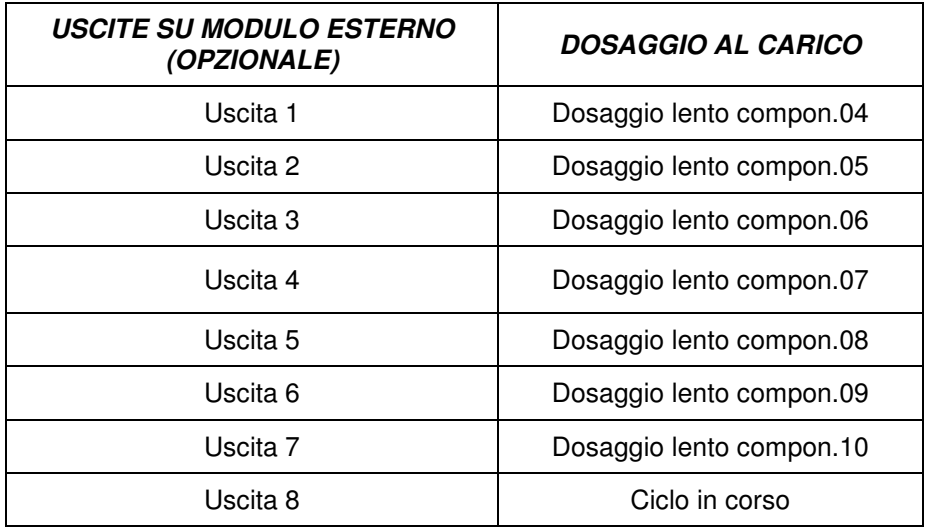

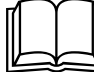

 Riferirsi al **menu di set-up delle funzioni operative** per la selezione degli ingressi e delle uscite opzionali e per la funzione dell'uscita interna 4.

Durante la programmazione dei dati da tastiera le funzioni degli ingressi e delle uscite vengono disattivate.

# **MENU DI SET-UP DELLE FUNZIONI OPERATIVE**

## **ACCESSO AL MENU**

**1999** Premere il tasto **MENU** per accedere al menu di set-up delle funzioni operative. Se programmata, può essere necessario programmare la password di accesso al menu.

## **VOCI DEL MENU**

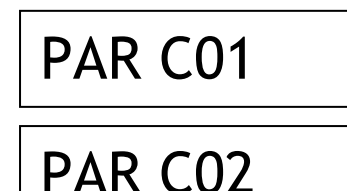

Programmazione in sequenza dei parametri di dosaggio del componente 1 (preset, coda, calcolo della coda, tolleranza, attesa, timeout dosaggio, giacenza minima).

Programmazione in sequenza dei parametri di dosaggio del componente 1 (preset, coda, calcolo della coda, tolleranza, attesa, timeout dosaggio, giacenza minima).

Programmazione in sequenza dei parametri di dosaggio generici non relativi al singolo componente. (soglie di controllo zero e

Il numero delle voci del menu relative alla programmazione dei parametri di dosaggio, varia in funzione del numero di componenti programmato in fase di set-up dello strumento.

PAR DOS

SELE2 D

bilancia scaricata, temporizzazioni, livelli min. e max).

Selezione modalità di gestione formule e opzioni di dosaggio.

S1CVRE2

Selezione attivazione blocco tastiera e programmazione password di accesso ai menu (escludibili).

## **GESTIONE MENU**

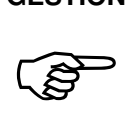

Premere i tasti ↑ e ↓ per scorrere le voci, il tasto ENTER per accedere alla selezione o

programmazione dei relativi dati, mentre con il tasto C si abbandona il menu e si termina la procedura.

# **PROGRAMMARE I PARAMETRI DI DOSAGGIO DEI COMPONENTI**

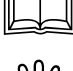

Per l'accesso a questa procedura vedere il **menu di set-up delle funzioni operative**.

La procedura di programmazione è uguale e si ripete per tutti i componenti configurati; il componente al quale si riferiscono i parametri è quello attivato nel menu di set-up delle funzioni operative.

## **SEQUENZA DI PROGRAMMAZIONE**

I parametri di dosaggio relativi ai componenti vengono programmati in sequenza. Prima di accedere all'impostazione viene visualizzato per 2 secondi un messaggio che identifica il parametro in impostazione.

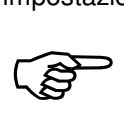

**Durante la visualizzazione temporizzata del messaggio**, che indica il parametro in

impostazione, premendo i tasti  $\uparrow$  e  $\downarrow$  si scorre avanti e indietro la sequenza, premendo il tasto ENTER si accede direttamente all'impostazione del relativo parametro, premendo il tasto C si abbandona la sequenza.

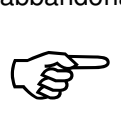

**Durante la programmazione del parametro lampeggiante**, per confermare il valore

senza modificarlo premere ENTER. Per modificare il valore, premere prima C per azzerare, impostare il nuovo valore con i tasti numerici e confermare la programmazione con ENTER.

# PRESET

Questo parametro rappresenta la quantità di prodotto che viene dosata a velocità lenta. La soglia di rallentamento del dosaggio viene quindi calcolata sottraendo al valore di set, il valore di preset e il valore della coda. Nel caso il valore di preset risulti superiore al

valore di set della formula selezionata, il relativo componente viene dosato interamente a velocità lenta. Programmando il valore di preset a zero il relativo componente viene dosato interamente ad alta velocità.

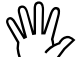

Nella versione a 4 componenti configurati, il preset non viene programmato, perché il dosaggio può avvenire solamente a singola velocità.

# **CODA**

Questo parametro rappresenta la quantità di prodotto in volo durante il dosaggio. La fine della fase di dosaggio deve essere anticipato per compensare la caduta di questa quantità di prodotto.

Soglia di disattivazione uscite di dosaggio = set impostato - coda impostata.

Il valore di coda del componente deve essere inferiore al valore di set; in caso contrario il dosaggio del componente non può essere eseguito, e causa la visualizzazione di un messaggio di errore all'inizio della fase di dosaggio.

Nel caso di calcolo automatico della coda, il valore del parametro presentato nell'impostazione, è il valore calcolato automaticamente dallo strumento. Se viene modificato il valore di coda in memoria, il calcolo automatico assume il nuovo valore e non tiene conto dei precedenti dosaggi.

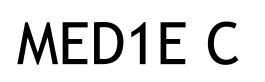

Questo parametro rappresenta il numero di dosaggi sui quali viene eseguita la media per il **calcolo automatico della coda.**  Il massimo valore impostabile è 5.

- Impostando 0 la coda non viene corretta rispetto al valore impostato (coda automatica disabilitata).
- Impostando 1 ad ogni dosaggio viene utilizzata la coda rilevata al dosaggio precedente.
- Impostando un valore N (da 2 a 5) nel dosaggio viene utilizzata la coda risultante dalla media delle code utilizzate negli N dosaggi precedenti.

# TOLLER

Il valore di tolleranza di set, viene controllato al termine del dosaggio del relativo componente. Se il peso netto dosato non rientra nel range determinato da set+tolleranza e set-tolleranza viene visualizzato un messaggio di errore fino a che non si

interviene a tacitare manualmente l'allarme. Programmando il valore di tolleranza a 0 si disabilita il controllo del peso netto dosato relativo a quel componente (durante la sequenza di dosaggio non verrà eseguito il riaggancio delle uscite - vedi par. 'Controllo del dosaggio').

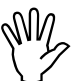

Il parametro di tolleranza viene programmato il valore assoluto di peso o in percentuale

rispetto al set, in funzione della selezione eseguita. (Vedi paragrafo "programmare i parametri di dosaggio generici").

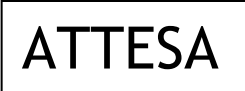

Questo parametro rappresenta il tempo che trascorre tra la disattivazione delle uscite a fine dosaggio e il controllo di peso stabile per l'acquisizione del peso netto dosato. Viene utilizzato per attendere la caduta del materiale in volo (coda). La temporizzazione è programmabile in secondi da 0.0 a 999.9. Programmando il

valore zero non viene eseguita nessuna temporizzazione.

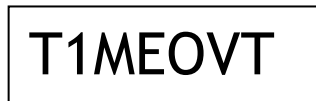

G1A M1N

Questo parametro rappresenta il tempo massimo durante il quale il peso può rimanere durante il dosaggio di un componente, prima che venga attivato l'allarme di mancanza prodotto. Il tempo è programmabile in secondi da 0.0 a 999.9. Programmando il valore zero non viene eseguito nessuno controllo sul dosaggio.

Questo parametro rappresenta la soglia minima di giacenza del componente: quando il valore di giacenza teorica diventa inferiore al valore di giacenza minima programmata, all'inizio del dosaggio viene segnalato l'allarme. Programmando il valore zero non viene

eseguito nessuno controllo sulla giacenza del relativo componente.

Confermando l'impostazione dell'ultimo valore della sequenza la procedura ha termine e si ritorna al **menu di set-up delle funzioni operative**.

# **PROGRAMMARE I PARAMETRI DI DOSAGGIO GENERICI**

Per l'accesso a questa procedura vedere il **menu di set-up delle funzioni operative**.

## **SEQUENZA DI PROGRAMMAZIONE**

I parametri di dosaggio generici vengono programmati in sequenza. Prima di accedere all'impostazione viene visualizzato per 2 secondi un messaggio che identifica il parametro in impostazione.

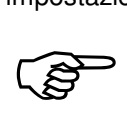

**Durante la visualizzazione temporizzata del messaggio**, che indica il parametro in

impostazione, premendo i tasti  $\uparrow$  e  $\downarrow$  si scorre avanti e indietro la sequenza, premendo il tasto ENTER si accede direttamente all'impostazione del relativo parametro, premendo il tasto C si abbandona la sequenza.

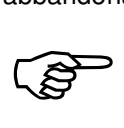

**Durante la programmazione del parametro lampeggiante**, per confermare il valore

senza modificarlo premere **ENTER**. Per modificare il valore, premere prima  $C$  per azzerare, impostare il nuovo valore con i tasti numerici e confermare la programmazione con ENTER.

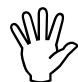

Il seguente parametro è programmabile solamente in caso di dosaggio al carico configurato.

# RL 0

Questo parametro rappresenta della soglia di **controllo di zero**. Questa soglia determina il massimo valore di peso consentito allo

start dosaggio; con peso superiore il dosaggio non parte e lo strumento visualizza un messaggio di errore (vedi par.

'Segnalazioni durante il ciclo di dosaggio'). Per disabilitare questo controllo azzerare il valore di questa soglia.

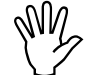

Il seguente parametro è programmabile solamente in caso di dosaggio al carico configurato.

# B1L SCA

Questo parametro rappresenta la **soglia di bilancia scarica**. Questa soglia viene controllata in fase di scarico: quando il peso scende al di sotto di questa soglia si considera conclusa la fase di scarico.

Il seguente parametro è programmabile solamente in caso di dosaggio al carico configurato.

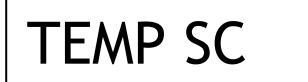

Questo parametro rappresenta il **tempo di prolungamento dello scarico**: in fase di scarico completo (non a set) quando il peso diventa inferiore alla soglia di bilancia scarica, la fase di scarico viene prolungata per il tempo programmato, per assicurare lo

scarico completo del sistema di pesatura. Il tempo è programmabile in secondi da 0.0 a 999.9.

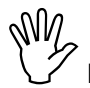

Il seguente parametro è programmabile solamente in caso di dosaggio al carico configurato.

# F1NE SC

Questo parametro rappresenta il **tempo di fine scarico**: al termine della fase di scarico, viene atteso questo tempo prima di passare al passo successivo della formula (nel caso di scarico intermedio), oppure prima di disattivare l'uscita di ciclo in corso (nel caso di

scarico finale del ciclo di dosaggio). Il tempo è programmabile in secondi da 0.0 a 999.9.

# F1NE C1

Questo parametro rappresenta il **tempo di fine ciclo** che trascorre dalla conclusione dell'ultima fase del ciclo di dosaggio all'inizio di un nuovo ciclo di dosaggio (in caso di ripetizione automatica dei cicli) o dell'abilitazione di un nuovo comando di START dosaggio. Il tempo è programmabile in secondi da 0.0 a 999.9.

seguente parametro è programmabile solamente in caso di dosaggio allo scarico configurato.

L1V M1N

Questo parametro rappresenta la soglia di **livello minimo**, la quale viene confrontata con il peso lordo; quando il peso è inferiore a tale soglia viene attivata la relativa uscita, la quale può essere utilizzata per gestire il ricarico del prodotto. Per disabilitare questo controllo azzerare il valore di questa soglia.

Il seguente parametro è programmabile solamente in caso di dosaggio allo scarico

configurato.

L1V MAS

Questo parametro rappresenta la **soglia di livello massimo**, la quale viene confrontata con il peso lordo; quando il peso raggiunge tale soglia viene abilitata la relativa uscita, la quale può essere utilizzata per gestire il ricarico del prodotto (fine ricarico).

Confermando l'impostazione dell'ultimo valore della sequenza la procedura ha termine e si ritorna al **menu di set-up delle funzioni operative**.

# **SELEZIONARE LE MODALITA' FORMULE E DOSAGGIO**

Per l'accesso a questa procedura vedere il **menu di set-up delle funzioni operative**.

Questa procedura permette di stabilire le modalità di funzionamento selezionabili per la gestione delle formule e il controllo del dosaggio. Le selezioni vengono presentate in sequenza.

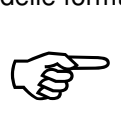

Premere ENTER per confermare la selezione senza modificarla oppure premere i tasti  $\uparrow$  e

↓ per visualizzare la selezione desiderata e il tasto **ENTER** per confermare la selezione. Se viene premuto il tasto C si abbandona la selezione senza memorizzare l'eventuale modifica. Sul display viene quindi visualizzata la selezione successiva.

## **SELEZIONE FORMULA CON SET-POINT IN PESO O IN PERCENTUALE**

La seguente selezione è attiva solamente in caso di almeno 2 componenti configurati.

Il display visualizza la selezione in memoria (lampeggiante):

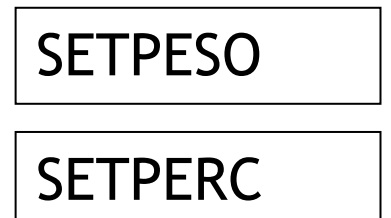

Le formule vengono programmate con i set-point in valore assoluto di peso;

oppure:

Le formule vengono programmate con i set-point in valore percentuale rispetto ad un valore totale di peso non associato alla formula e programmabile separatamente.

## **SELEZIONE FORMULA IN SEQUENZA FISSA O VARIABILE CON SCARICHI INTERMEDI**

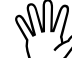

La seguente selezione è attiva solamente in caso di dosaggio al carico configurato.

Il display visualizza la selezione in memoria (lampeggiante):

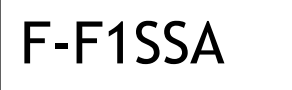

Ciascuna formula è composta da un set di dosaggio relativo a ciascun componente; il dosaggio dei componenti avviene in sequenza fissa dal 1° fino all'ultimo. Nel caso di dosaggio al carico non è possibile eseguire scarichi intermedi tra il dosaggio

dei componenti, ma la fase di scarico del sistema di pesatura avviene al termine del ciclo di dosaggio;

### oppure:

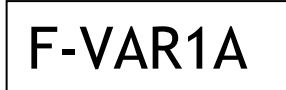

ciascuna formula è composta da una sequenza di **passi** di dosaggio. Per ogni passo viene selezionato il componente da dosare o l'operazione di scarico, quindi il set di dosaggio del componente ed eventualmente quello dello scarico (se

selezionato). L'ordine di dosaggio dei componenti risulta quindi programmabile, e il dosaggio dello stesso componente può essere programmato più volte nella stessa formula.

## **SELEZIONE ATTIVAZIONE SCARICO A SET**

Il display visualizza la selezione in memoria (lampeggiante):

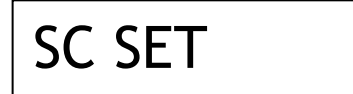

Alla fase di scarico è associata la programmazione di un setpoint. Se il valore di set-point programmato è diverso da zero viene eseguito uno scarico a set. oppure:

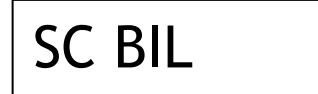

La fase di scarico si considera sempre fino al raggiungimento della soglia di bilancia scarica e non è possibile programmare un set di scarico.

## **SELEZIONE TOLLERANZA IN PESO O IN PERCENTUALE DEL SET**

Il display visualizza la selezione in memoria (lampeggiante):

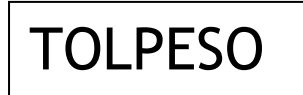

TOLPERC

Il parametro di tolleranza del componente viene impostato in valore assoluto di peso;

oppure:

Il parametro di tolleranza del componente viene impostato in valore percentuale rispetto al valore di set.

# **SELEZIONE ATTIVAZIONE AUTOTARA AD INIZIO DOSAGGIO**

La seguente selezione è attiva solamente in caso di dosaggio al carico configurato.

Il display visualizza la selezione in memoria (lampeggiante):

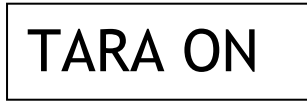

TARA OF

All'inizio del dosaggio viene eseguita un'autotara in modo che il set point corrisponda al peso dosato (peso netto). oppure:

All'inizio del dosaggio non viene eseguita un'autotara in modo che il set point corrisponda al peso dosato + il peso presente ad inizio dosaggio (peso lordo).

# **SELEZIONE ESECUZIONE AUTOMATICA SCARICO A FINE CICLO**

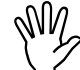

La seguente selezione è attiva solamente se è selezionata la modalità di programmazione

formula in sequenza variabile con scarichi intermedi. Il display visualizza la selezione in memoria (lampeggiante):

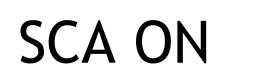

SCA OFF

Al termine dell'ultimo passo della formula viene sempre eseguito lo scarico completo della bilancia. oppure:

Se non programmato come ultimo passo della formula non viene eseguito lo scarico a fine ciclo.

## **SELEZIONE ATTIVAZIONE STAMPA AUTOMATICA CICLO DI DOSAGGIO**

La seguente selezione è attiva solamente se configurata la stampante su COM1.

Il display visualizza la selezione in memoria (lampeggiante):

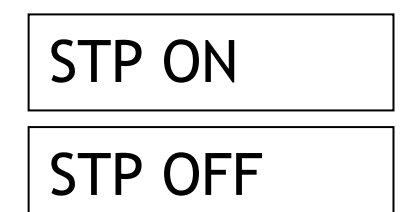

Ad ogni ciclo di dosaggio viene prodotto un report di stampa.

oppure:

La stampa si attiva solo manualmente, per il report di totali e giacenze.

Confermando quest'ultima selezione la procedura ha termine e si ritorna al **menu di set-up delle funzioni operative**.

# **ATTIVARE IL BLOCCO DELLA TASTIERA E PASSWORD DI ACCESSO**

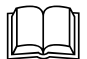

Per l'accesso a questa procedura vedere il **menu di set-up delle funzioni operative**.

Questa procedura permette di attivare il blocco della tastiera e di programmare una password per proteggere l'accesso ai 3 menu di set-up: delle funzioni operative, dello strumento e della pesatura.

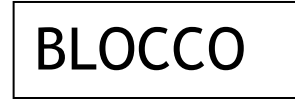

Quando la tastiera è bloccata, se viene premuto un tasto sul display appare per 2 secondi il messaggio di blocco tastiera.

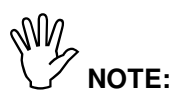

- Quando **la tastiera è completamente bloccata** l'unica procedura attivabile è l'accesso al menu delle funzioni operative, il quale deve quindi essere **protetto da una password** programmabile.
- La **password di protezione è unica** per tutti e 3 i menu di set-up. Se viene programmato il valore 0 la password viene esclusa.
- Nel caso di **uso metrico** selezionato, l'accesso al menu di **set-up della pesatura**, non viene regolato dall'eventuale password di accesso, ma dalla procedura di accesso riservata a personale autorizzato.

## **SELEZIONE BLOCCO TASTIERA.**

Il display visualizza la selezione in memoria (lampeggiante):

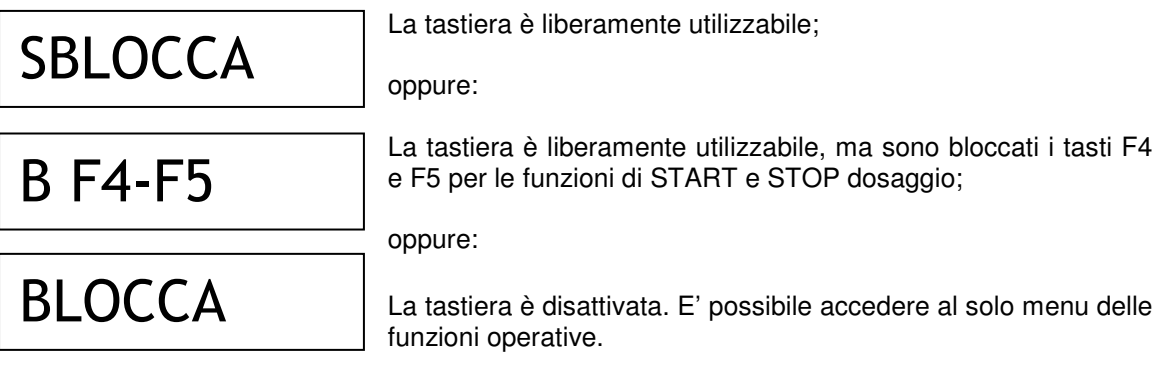

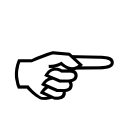

Premere ENTER per confermare la selezione senza modificarla oppure premere i tasti  $\uparrow$  e

↓ per visualizzare la selezione desiderata e il tasto ENTER per confermare la selezione. Se viene premuto il tasto C si abbandona la selezione senza memorizzare l'eventuale modifica.

A questo punto di passa alla programmazione della password.

## **PROGRAMMAZIONE PASSWORD DI ACCESSO AI MENU**

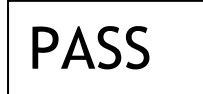

Password numerica a 6 cifre numeriche, da impostare per l'accesso ai menu di set-up.

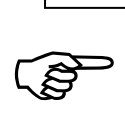

Premere ENTER per confermare il valore senza modificarlo. Per modificare il valore,

premere prima C per azzerare, impostare il nuovo valore con i tasti numerici e confermare la programmazione con ENTER.

Confermando l'impostazione del delta peso, la procedura ha termine e si ritorna al **menu di set-up delle funzioni operative**.

# **ADRIANO GOMBA & C. - Impianti industriali di pesatura**

Via Luigi Volpicella N° 222 - NAPOLI - Tel. (081) 5720686 - Fax (081) 5721656

## **MENU DI SET-UP DELLO STRUMENTO**

## **ACCESSO AL MENU**

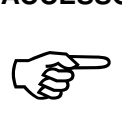

Premere e tenere premuto il tasto MENU **per 2 secondi** per accedere al menu di set-up

dello strumento. Se programmata, può essere necessario programmare la password di accesso al menu.

## **VOCI DEL MENU**

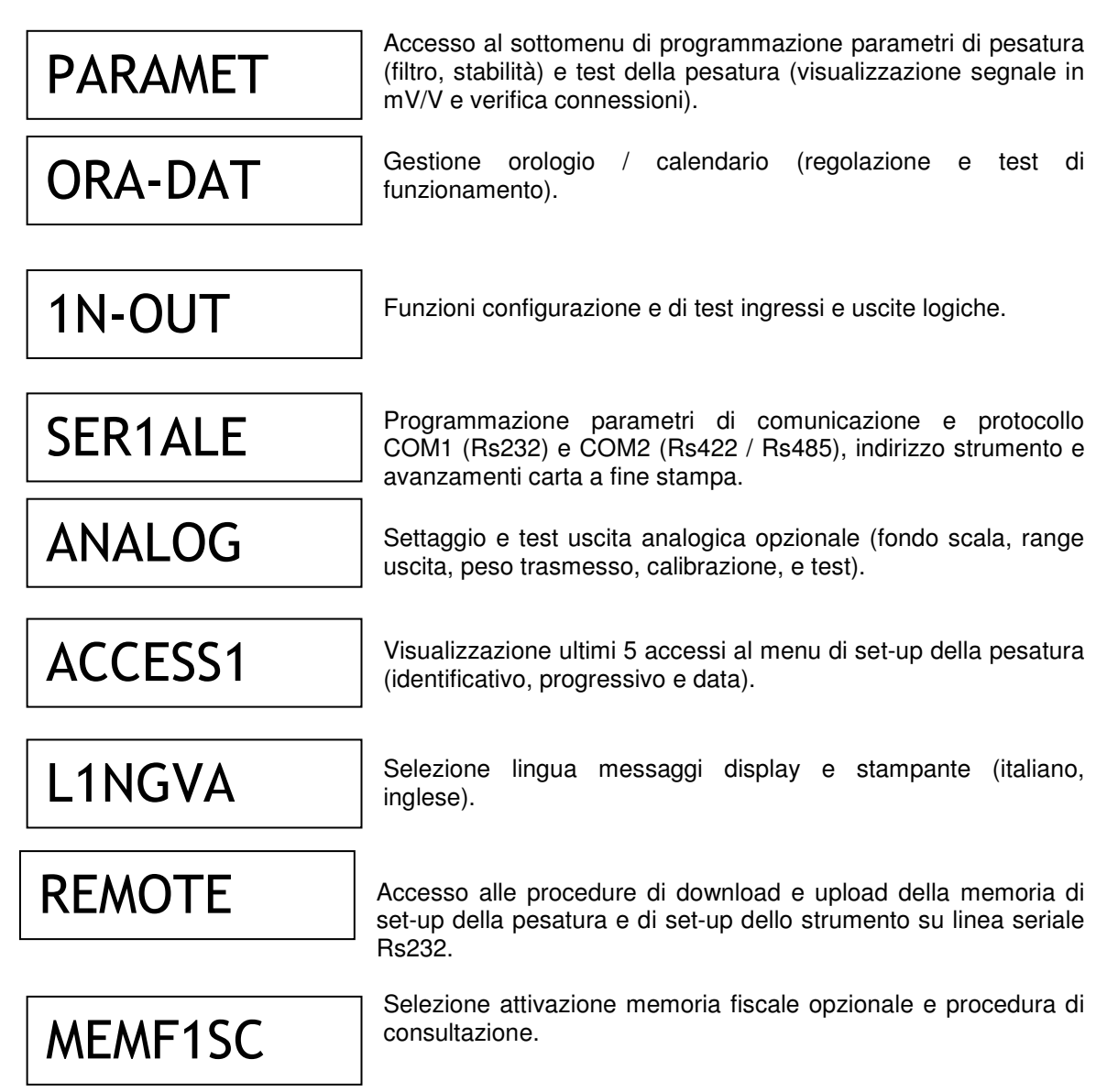

## **GESTIONE MENU**

$$
\widehat{\mathbb{Q}}
$$

Premere i tasti  $\uparrow$  e  $\downarrow$  per scorrere le voci, il tasto ENTER per accedere al sottomenu, alla

selezione o alla programmazione dei relativi dati, mentre con il tasto C si abbandona il menu e si termina la procedura.

# **PROGRAMMARE FILTRO PESO, STABILITA' E TESTARE LA CONNESSIONE CELLE**

Per l'accesso a questo sottomenu vedere il **menu di set-up dello strumento**.

# **VOCI DEL SOTTOMENU**

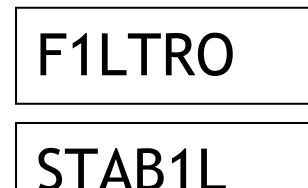

Programmazione fattore di filtro digitale del peso regolabile da 0 a 9. Lo stesso parametro è programmabile anche nel menu di set-up della pesatura.

Programmazione fattore di peso stabile regolabile da 0 a 4. Lo stesso parametro è programmabile anche nel menu di set-up della pesatura.

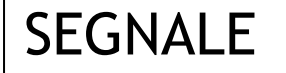

Visualizzazione segnale celle di carico in mV/V.

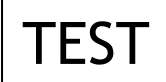

Procedura di verifica della connessione del cavo delle celle di carico.

## **GESTIONE SOTTOMENU**

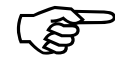

Premere i tasti ↑ e ↓ per scorrere le voci, il tasto **ENTER** per accedere alla

programmazione o alla procedura relativa, mentre con il tasto  $C$  si abbandona il sottomenu e si torna al **menu di set-up dello strumento.**

## **FILTRO PESO**

Con questo parametro si regola l'azione del filtro digitale applicato sul peso rilevato. Il filtro agisce su tutte le rappresentazioni del dato peso (display, uscita seriale, uscita analogica, ecc.). Se si programma un valore basso l'azione del filtro è inferiore mentre programmando un valore alto il peso risulta più filtrato.

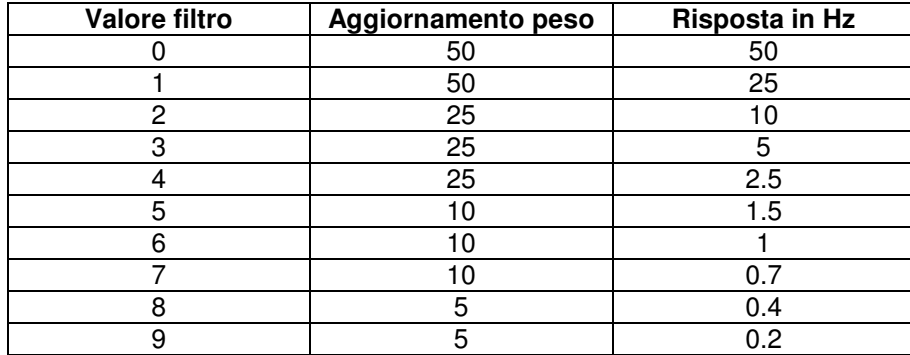

#### **Valore di default: 5**

## **PESO STABILE**

Il peso è considerato stabile quando si mantiene entro un certo intervallo di peso per un certo periodo di tempo. Questo parametro determina la selezione tra diverse combinazioni predefinite ed indicate nella tabella sottostante. In presenza di oscillazioni che tendono a far variare il peso di qualche unità è necessario abbassare questo valore per poterlo considerare stabile.

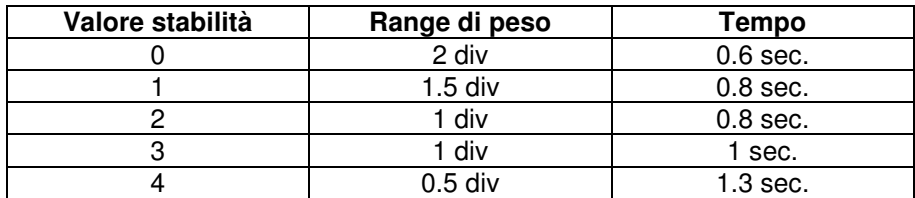

## **Valore di default: 2**

#### **VISUALIZZAZIONE SEGNALE**

Sul display viene visualizzato il segnale delle celle di carico espresso in mV/V.

Concepted

Premere il tasto  $\texttt{C}$  per abbandonare la visualizzazione e tornare al sottomenu.

## **TEST CONNESSIONE CELLE DI CARICO**

Con questa procedura è possibile avere un'indicazione su un possibile guasto o errore di connessione delle celle di carico.

--------

Dopo aver attivato la funzione, durante il test, sul display appare questa segnalazione. Dopo qualche istante appare un messaggio la cui indicazione è riportata nella tabella sottostante:

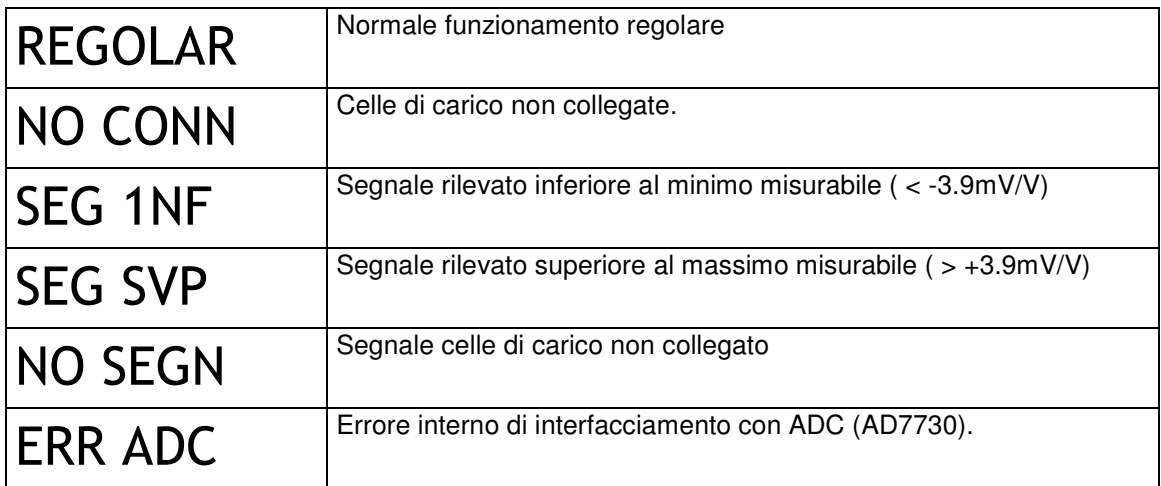

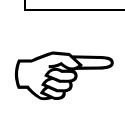

Premere il tasto  $C$  per abbandonare la visualizzazione e tornare al sottomenu.

# **REGOLARE E TESTARE L'OROLOGIO / DATARIO**

Per l'accesso a questo sottomenu vedere il **menu di set-up dello strumento**.

## **VOCI DEL SOTTOMENU**

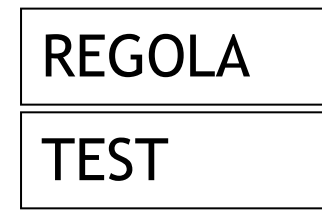

Programmazione in sequenza dell'ora e della data correnti.

Procedura di verifica del funzionamento dell'orologio / datario.

## **GESTIONE SOTTOMENU**

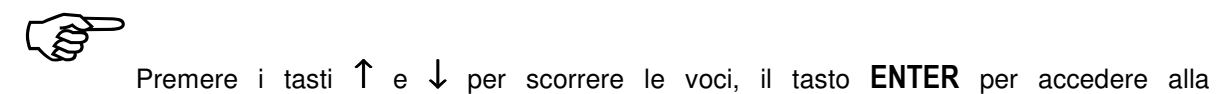

programmazione o alla procedura relativa, mentre con il tasto  $C$  si abbandona il sottomenu e si torna al **menu di set-up dello strumento.**

## **REGOLAZIONE OROLOGIO / DATARIO**

I valori ORE, MINUTI, GIORNO, MESE e ANNO vengono programmatI in sequenza. Prima di accedere all'impostazione viene visualizzato per 2 secondi un messaggio che identifica il parametro in impostazione.

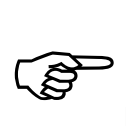

**Durante la visualizzazione temporizzata del messaggio**, che indica il parametro in

impostazione, premendo i tasti  $\uparrow$  e  $\downarrow$  si scorre avanti e indietro la sequenza, premendo il tasto ENTER si accede direttamente all'impostazione del relativo parametro, premendo il tasto C si abbandona la sequenza.

abbandon

**Durante la programmazione del parametro lampeggiante**, per confermare il valore

senza modificarlo premere ENTER. Per modificare il valore, premere prima C per azzerare, impostare il nuovo valore con i tasti numerici e confermare la programmazione con ENTER.

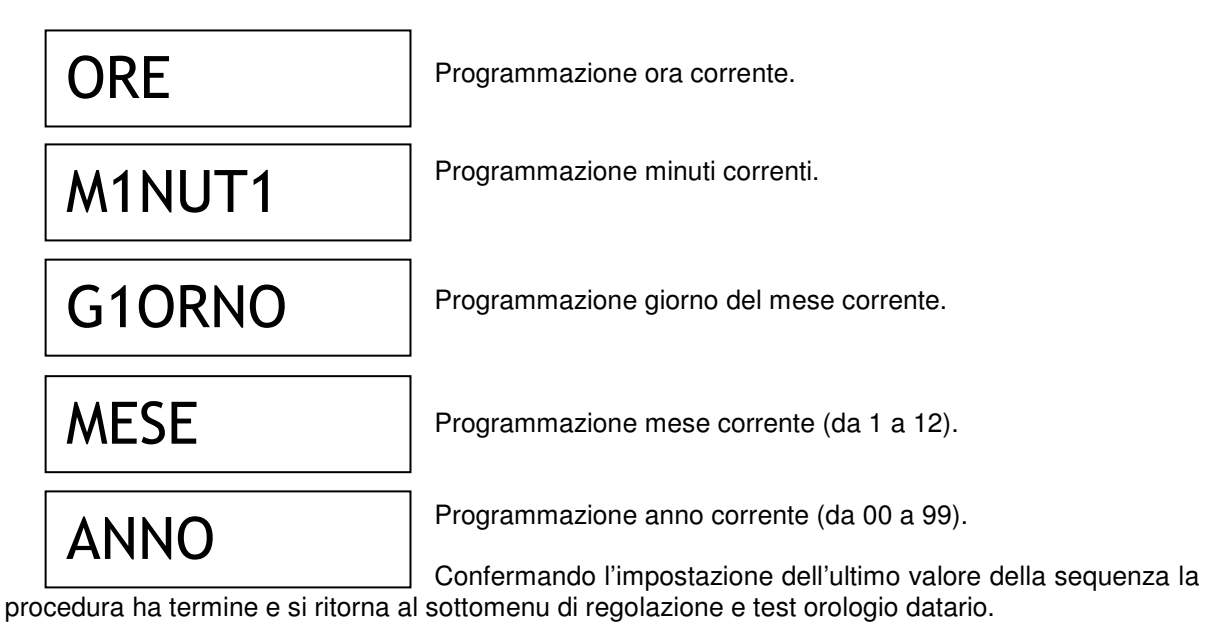

## **TEST OROLOGIO**

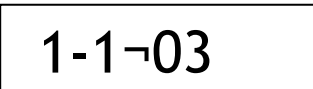

Sul display viene visualizzata l'ora corrente (ore, minuti, secondi).

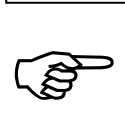

Premere il tasto  $\texttt{C}$  per abbandonare la visualizzazione e tornare al sottomenu.

# **CONFIGURARE E TESTARE INGRESSI E USCITE LOGICHE**

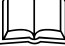

Per l'accesso a questo sottomenu vedere il **menu di set-up dello strumento**.

Queste funzioni permettono di configurare le funzioni e di verificare il corretto funzionamento degli ingressi e delle uscite.

NM<br>Qurante la fase di esecuzione del test I/O le relative funzioni sono disattivate; usare questa procedura solo per verificare l'hardware.

## **VOCI DEL SOTTOMENU**

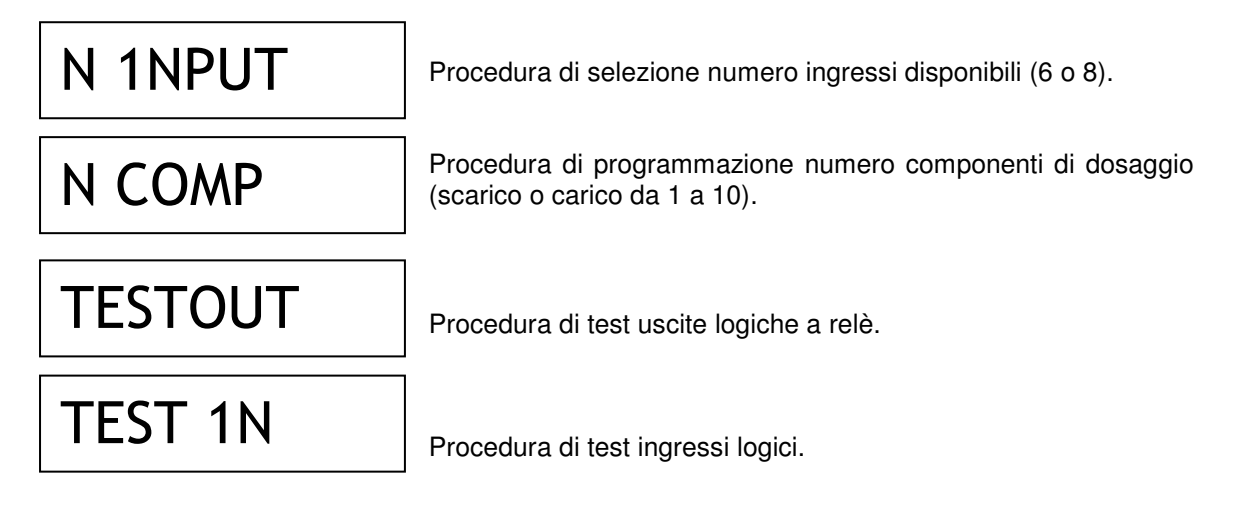

## **GESTIONE SOTTOMENU**

-Premere i tasti ↑ e ↓ per scorrere le voci, il tasto ENTER per accedere alla

programmazione o alla procedura relativa, mentre con il tasto  $C$  si abbandona il sottomenu e si torna al **menu di set-up dello strumento.**

## **SELEZIONE NUMERO INGRESSI**

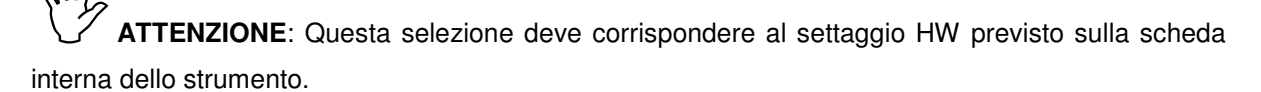

Il display visualizza la selezione in memoria (lampeggiante):

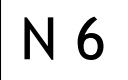

N 8

Sono configurati 6 ingressi logici. E' possibile selezionare fino a 15 formule di dosaggio. E' disponibile la connessione per l'uscita analogica opzionale;

oppure: Sono configurati 8 ingressi logici. E' possibile selezionare tutte e 64 le formule di dosaggio. Non è disponibile la connessione per l'uscita analogica opzionale.

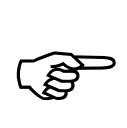

Premere ENTER per confermare la selezione senza modificarla oppure premere i tasti  $\uparrow$  e

 $\downarrow$  per visualizzare la selezione desiderata e il tasto ENTER per confermare la selezione. Se viene premuto il tasto C si abbandona la selezione senza memorizzare l'eventuale modifica.

## **PROGRAMMAZIONE NUMERO COMPONENTI**

Programmare il numero di componenti configurati in base alle seguenti condizioni:

- Se viene programmato il **valore 0** viene selezionato il dosaggio allo scarico e le uscite assumono le funzioni relative. Non è previsto l'utilizzo delle uscite supplementari.
- Se viene programmato un **valore da 1 a 3** viene selezionato il dosaggio al carico a doppia velocità e le uscite assumono le funzioni relative. Sul modulo uscite supplementari esterne viene gestita la sola uscita di ciclo in corso.
- Se viene programmato il **valore 4** viene selezionato il dosaggio al carico a singola velocità e le uscite assumono le funzioni relative. Sul modulo uscite supplementari esterne viene gestita la sola uscita di ciclo in corso.
- Se viene programmato un **valore da 5 a 10** viene selezionato il dosaggio al carico a doppia velocità e le uscite assumono le funzioni relative. E' necessario l'utilizzo del modulo uscite supplementari esterne.

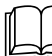

Per la descrizione delle funzioni delle uscite vedere il paragrafo **funzioni di ingresso e** 

**uscita**.

ເຣ

**Durante la programmazione del parametro lampeggiante**, per confermare il valore

senza modificarlo premere **ENTER**. Per modificare il valore, premere prima  $C$  per azzerare, impostare il nuovo valore con i tasti numerici e confermare la programmazione con ENTER.

## **TEST USCITE**

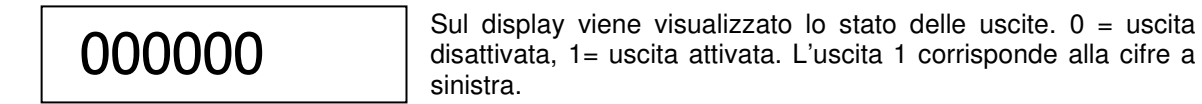

3 Premere i tasti **numerici** da 1 a 6 per attivare e disattivare le uscite da 1 a 6 rispettivamente. Premere il tasto  $C$  per abbandonare il test.

## **TEST INGRESSI**

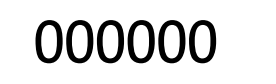

Sul display viene visualizzato lo stato degli ingressi.  $0 =$  ingresso aperto, 1= ingresso chiuso. L'ingresso 1 corrisponde alla cifre a sinistra.

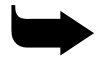

Aprire e chiudere gli ingressi per verificare il corrispondente stato sul display.

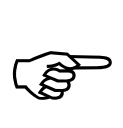

Premere il tasto  $C$  per abbandonare il test.

# **PROGRAMMARE I PARAMETRI DELLE COMUNICAZIONI SERIALI**

Per l'accesso a questo sottomenu vedere il **menu di set-up dello strumento**.

Questo sottomenu permette di configurare le porte seriali COM1 e COM2 e i parametri di comunicazione. Lo strumento dispone di due porte seriali indipendenti connesse su un unico connettore:

- COM1 con interfaccia Rs232
	- COM2 con interfaccia Rs422 / Rs485

Per le indicazioni circa la connessione delle porte seriali vedere la sezione 1 di installazione

di questo manuale.

## **VOCI DEL SOTTOMENU**

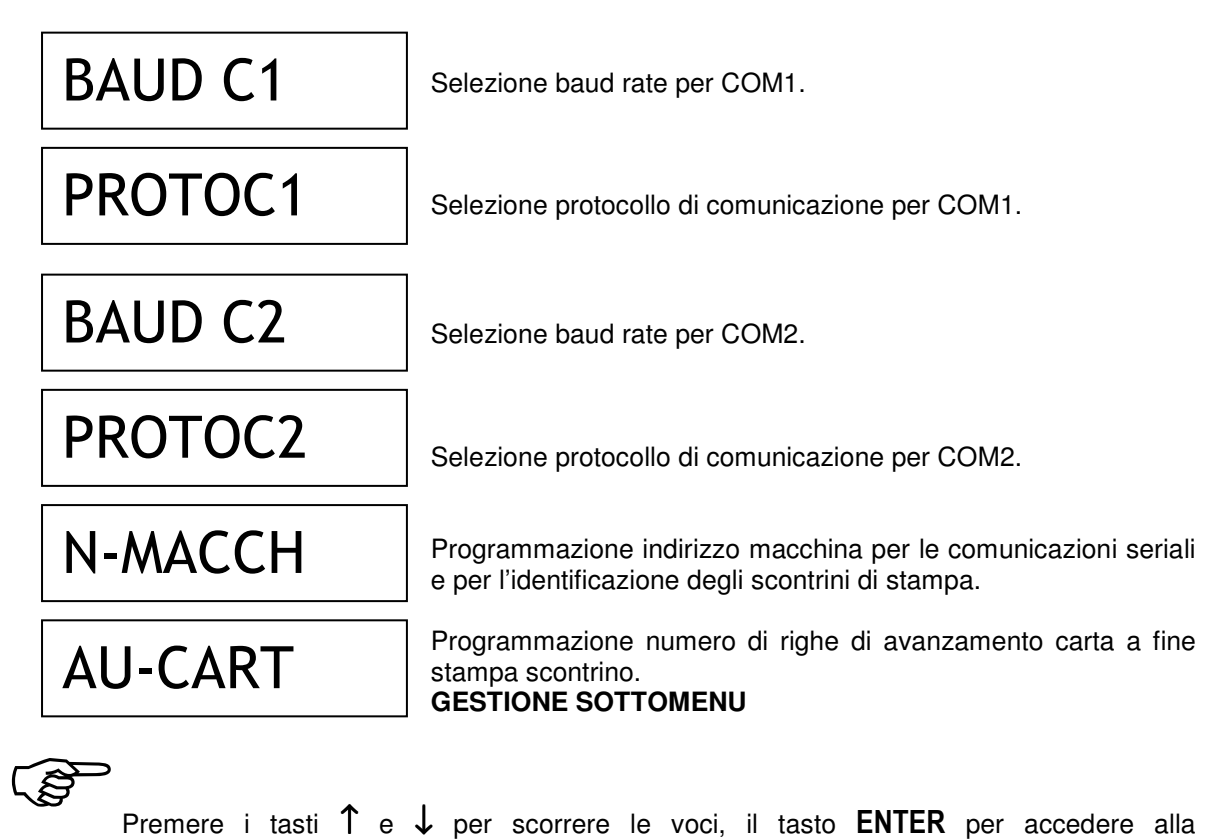

programmazione o alla procedura relativa, mentre con il tasto  $C$  si abbandona il sottomenu e si torna al **menu di set-up dello strumento.**

## **SELEZIONE BAUD RATE**

La procedura di selezione è uguale per COM1 e per COM2. Il display visualizza la selezione in memoria (lampeggiante): i baud rates selezionabili sono:

## **1200, 2400, 4800, 9600, 19200, 38400 e 115200 bit / sec.**

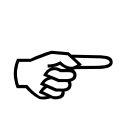

Premere ENTER per confermare la selezione senza modificarla oppure premere i tasti  $\uparrow$  e

 $\downarrow$  per visualizzare la selezione desiderata e il tasto ENTER per confermare la selezione. Se viene premuto il tasto C si abbandona la selezione senza memorizzare l'eventuale modifica.

## **SELEZIONE PROTOCOLLO PER COM1 (Rs232)**

Il display visualizza la selezione in memoria (lampeggiante):

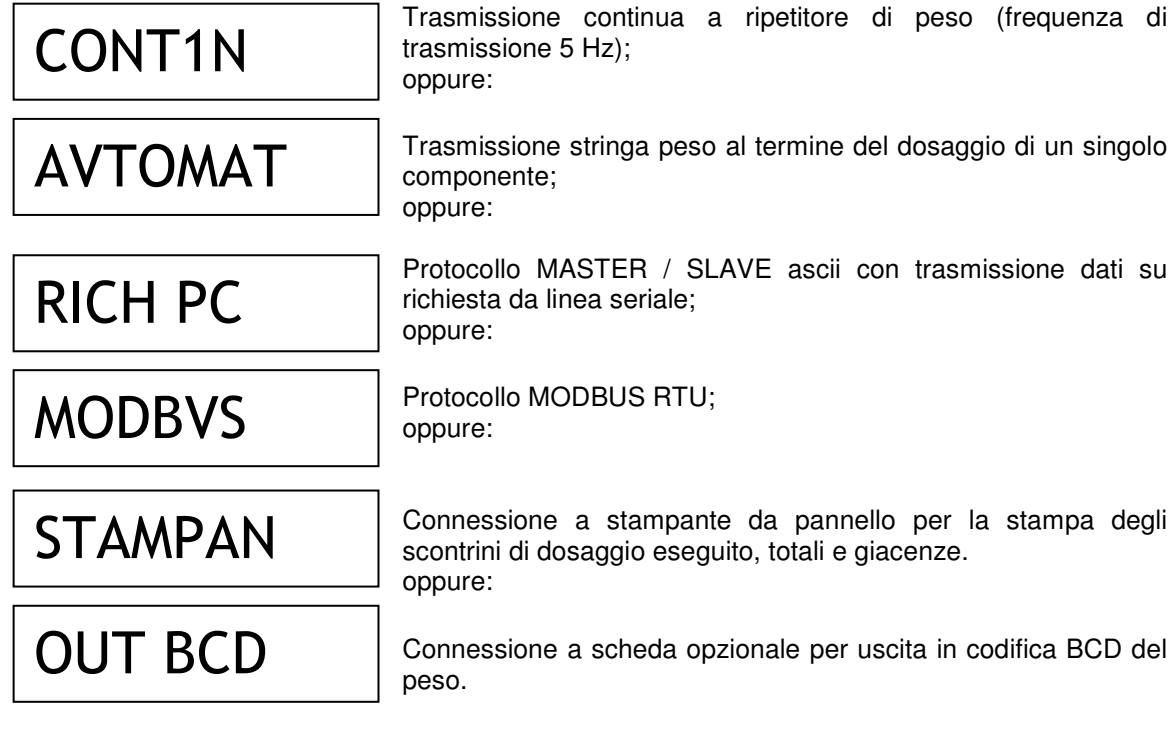

3 Premere ENTER per confermare la selezione senza modificarla oppure premere i tasti  $\uparrow$  e

 $\downarrow$  per visualizzare la selezione desiderata e il tasto ENTER per confermare la selezione. Se viene premuto il tasto C si abbandona la selezione senza memorizzare l'eventuale modifica.

## **SELEZIONE PROTOCOLLO PER COM2 (Rs422 / Rs485)**

Il display visualizza la selezione in memoria (lampeggiante):

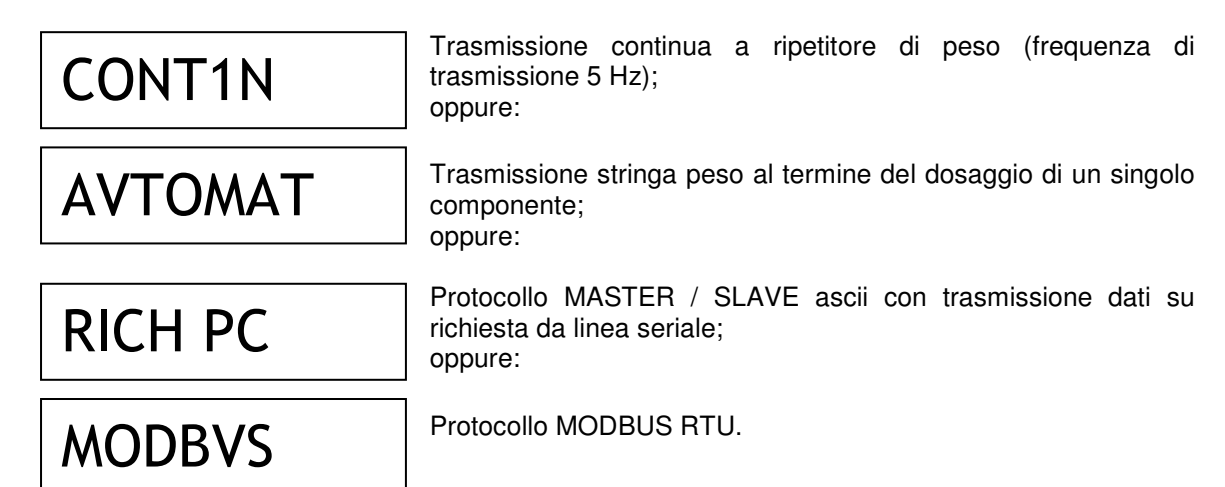

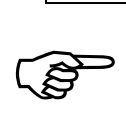

Premere ENTER per confermare la selezione senza modificarla oppure premere i tasti  $\uparrow$  e

↓ per visualizzare la selezione desiderata e il tasto **ENTER** per confermare la selezione. Se viene premuto il tasto C si abbandona la selezione senza memorizzare l'eventuale modifica.

## **PROGRAMMAZIONE NUMERO MACCHINA**

Questo parametro costituisce l'indirizzo di comunicazione nei protocolli "richiesta PC" e "Modbus". Inoltre, se programmato diverso da 0 viene stampato come identificativo sugli scontrini di stampa. Il valore può essere programmato da 0 a 99.

**READ** 

Premere ENTER per confermare il valore senza modificarlo. Per modificare il valore,

premere prima C per azzerare, impostare il nuovo valore con i tasti numerici e confermare la programmazione con ENTER.

### **PROGRAMMAZIONE NUMERO AVANZAMENTI CARTA A FINE STAMPA**

Nel caso di stampante configurata, con questo parametro si regola l'avanzamento carta a fine stampa per ottimizzare la dimensione dello scontrino in base allo strappo o all'economia della carta. Il valore può essere programmato da 0 a 9.

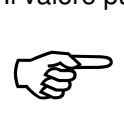

Premere **ENTER** per confermare il valore senza modificarlo. Per modificare il valore,

premere prima C per azzerare, impostare il nuovo valore con i tasti numerici e confermare la programmazione con ENTER.

# **ADRIANO GOMBA & C. - Impianti industriali di pesatura**

Via Luigi Volpicella N° 222 - NAPOLI - Tel. (081) 5720686 - Fax (081) 5721656

## **PROTOCOLLI DI COMUNICAZIONE SERIALE**

## **PROTOCOLLO SERIALE CONTINUO**

Questo protocollo è utilizzato per la trasmissione continua, solitamente verso pannello ripetitore.

PARAMETRI DI COMUNICAZIONE: Start bit = 1, Bit dati = 8, Stop bit = 1, Parità = nessuna.

STRINGA TRASMESSA AD UNA FREQUENZA DI 5 Hz:

## STX <stato> <netto> ETX <csum> EOT

**<stato>** = carattere codificato come da tabella seguente (bit = 1 se condizione VERO)

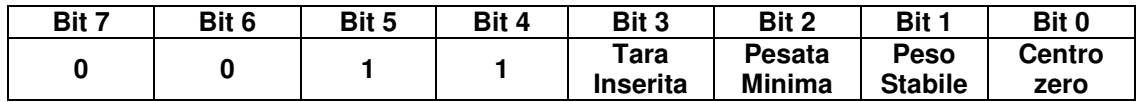

**<netto>** = campi composti da 8 caratteri ASCII con il valore di peso giustificato a destra.

In condizioni di sovrappeso il campo assume il valore: "^^^^^^^^^".

In condizioni di sottopeso il campo assume il valore: "

In condizioni di errore lettura peso il campo assume il valore: " O-L ".

**<csum>** = somma di controllo dei dati della stringa. Si calcola eseguendo l'exclusive OR (XOR) di tutti i caratteri da STX (o da <Ind>) a ETX esclusi quest'ultimi; il risultato dello XOR viene scomposto in 2 caratteri considerando separatamente i 4 bit superiori (primo carattere) e i 4 bit inferiori (secondo carattere); i 2 caratteri ottenuti vengono poi codificati ASCII; (esempio: XOR = 5Dh; <csum> = "5Dh" cioè 35h e 44h).

## **PROTOCOLLO DI TRASMISSIONE AUTOMATICA AL DOSAGGIO DI UN SINGOLO COMPONENTE**

Questo protocollo è utilizzato per la trasmissione automatica o manuale verso PC; lo strumento trasmette la stringa di peso e non riceve dati.

PARAMETRI DI COMUNICAZIONE: Start bit = 1, Bit dati = 8, Stop bit = 1, Parità = nessuna.

STRINGA TRASMESSA:

### **STX <stato> <n.comp> <netto> (<codice>) ETX <csum> EOT**

**<stato>** = carattere codificato come da tabella seguente (bit = 1 se condizione VERO)

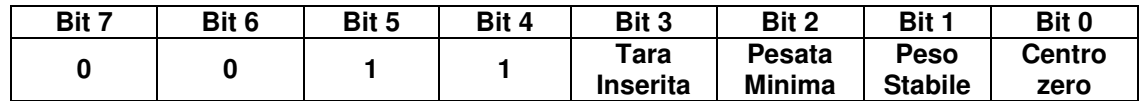

**<n.comp>** = campo composto da 2 caratteri ASCII con il valore numerico di peso giustificato a destra, corrispondente al numero del componente dosato; i caratteri possono assumere valori compresi tra "0" e "9" (30h e 39h) o spazio (20h).

**<netto>** = campo composto da 7 caratteri ASCII con il valore numerico di peso giustificato a destra; i caratteri possono assumere valori compresi tra "0" e "9" (30h e 39h), spazio (20h) o punto decimale "." (2Eh); in caso di peso negativo il primo carattere del campo <netto> corrisponde a "-" (2Dh).

**(<codice>)** = se è selezionata la memoria fiscale viene inviato anche questo campo corrispondente al codice associato alla pesata.

**<csum>** = somma di controllo dei dati della stringa. Si calcola eseguendo l'exclusive OR (XOR) di tutti i caratteri da STX (o da <lnd>) a ETX esclusi quest'ultimi; il risultato dello XOR viene scomposto in 2 caratteri considerando separatamente i 4 bit superiori (primo carattere) e i 4 bit inferiori (secondo carattere); i 2 caratteri ottenuti vengono poi codificati ASCII; (esempio: XOR = 5Dh; <csum> = "5Dh" cioè 35h e 44h).

## **PROTOCOLLO SERIALE SU RICHIESTA PC (SLAVE)**

Questo protocollo è utilizzato quando la porta seriale è configurata nella modalità "trasmissione su richiesta".

PARAMETRI DI COMUNICAZIONE: Start bit = 1, Bit dati = 8, Stop bit = 1, Parità = nessuna.

ELENCO COMANDI DISPONIBILI:

- 1. Richiesta peso e stato strumento.
- 2. Programmazione formula di dosaggio.
- 3. Richiesta formula programmata.
- 4. Comando di zero semiautomatico.
- 5. Comando di start dosaggio.
- 6. Comando di sospensione dosaggio / stop dosaggio.
- 7. Comando di restart / tacitazione allarme.
- 8. Richiesta pesi netti dosati ultimo ciclo.
- 9. Reset pesi netti dosati ultimo ciclo.
- 10. Richiesta totali componente
- 11. Azzeramento totali componente.

L'unità connessa allo strumento (tipicamente un personal computer) svolge funzioni di MASTER ed è la sola unità che può iniziare una procedura di comunicazione.

La procedura di comunicazione deve essere sempre composta dalla trasmissione di una stringa da parte del MASTER, a cui segue una risposta da parte dello SLAVE interessato.

### DESCRIZIONE DEL FORMATO DEI COMANDI:

I doppi apici (virgolette) racchiudono caratteri costanti (rispettare le maiuscole e le minuscole); i simboli < e > racchiudono campi numerici variabili.

1. RICHIESTA PESO NETTO E STATO STRUMENTO

MASTER: **<Ind> "N" EOT** STRUMENTO: <Ind> "N" <stato> < n.comp > <netto> ETX <csum> EOT oppure <Ind> NAK **EOT**

2. PROGRAMMAZIONE FORMULA DI DOSAGGIO

MASTER: <Ind> "S" <n.form> <n.comp> <quantità>... ETX <csum> EOT STRUMENTO: **<Ind> "S" ACK EOT** oppure **<Ind> NAK EOT**

3. RICHIESTA FORMULA PROGRAMMATA.

MASTER: **<Ind> "R" < n.form > ETX <csum> EOT** STRUMENTO: <Ind> "R" < n.form > <n.comp> <quantità>... ETX <csum> EOT Oppure **<Ind> NAK EOT**

4. COMANDO DI ZERO SEMIAUTOMATICO (MEMORIZZAZIONE DELLO ZERO)

MASTER: **<Ind> "zero" EOT** STRUMENTO: **<Ind> "zero" ACK EOT** oppure **<Ind> NAK EOT**

5. COMANDO DI START DOSAGGIO

MASTER: <Ind> "start" <n.form> <n.cicli> <peso form> <variaz> ETX <csum> EOT STRUMENTO: **<Ind> "start" ACK EOT** oppure **<Ind> NAK EOT**

6. COMANDO DI SOSPENSIONE / STOP DOSAGGIO

MASTER: **<Ind> "stop" EOT** STRUMENTO: **<Ind> "stop" ACK EOT** oppure **<Ind> NAK EOT**

7. COMANDO DI RESTART DOSAGGIO / TACITAZIONE ALLARME

MASTER: **<Ind> "enter" EOT** STRUMENTO: **<Ind> "enter" ACK EOT** oppure **<Ind> NAK EOT**

8. RICHIESTA NETTI DOSATI ULTIMO CICLO.

MASTER: **<Ind> "D" EOT** STRUMENTO: **<Ind> "D" <n.form> <n.comp> <netto>… ETX <csum> EOT** Oppure **<Ind> NAK EOT**

9. COMANDO DI RESET NETTI DOSATI ULTIMO CICLO.

MASTER: **<Ind> "reset" EOT** STRUMENTO: **<Ind> "reset" ACK EOT** oppure **<Ind> NAK EOT**

10. RICHIESTA TOTALI COMPONENTE.

MASTER: **<Ind> "T" EOT** STRUMENTO: **<Ind> "T" <totale> …. ETX <csum> EOT** oppure **<Ind> NAK EOT**

11. AZZERAMENTO TOTALI COMPONENTE.

MASTER: <Ind> "canc" EOT STRUMENTO: **<Ind> "canc" ACK EOT** oppure **<Ind> NAK EOT**

### **CARATTERI UTILIZZATI NELLE STRINGHE:**

**<Ind>** = indirizzo STRUMENTO, è il carattere ASCII ottenuto sommando 80h al numero di indirizzo (esempio indirizzo 1:  $\langle$ Ind $\rangle$  = 80h + 01h = 81h).

**<csum>** = somma di controllo dei dati della stringa; si calcola eseguendo l'exclusive OR (XOR) di tutti i caratteri da <Ind> a ETX esclusi questi ultimi; il risultato dello XOR viene scomposto in 2 caratteri considerando separatamente i 4 bit superiori (primo carattere) e i 4 bit inferiori (secondo carattere); i 2 caratteri ottenuti vengono poi codificati ASCII. (Esempio: XOR = 5Dh;  $\lt$ csum $>$  = "5Dh" cioè 35h e 44h.

**<netto>** = campo composto da 7 caratteri ASCII con il valore numerico di peso giustificato a destra; i caratteri possono assumere valori compresi tra "0" e "9" (30h e 39h), spazio (20h) o punto decimale "." (2Eh); in caso di peso negativo il primo carattere del campo <netto> corrisponde a "-" (2Dh); In condizioni di sovrappeso il campo assume il valore: "^^^^^^^".

In condizioni di sottopeso il campo assume il valore: "

In condizioni di errore lettura peso il campo assume il valore: " O-L ".

**<stato>** = campo composto da 1 carattere ASCII che indica lo stato dello strumento in base alla seguente tabella:

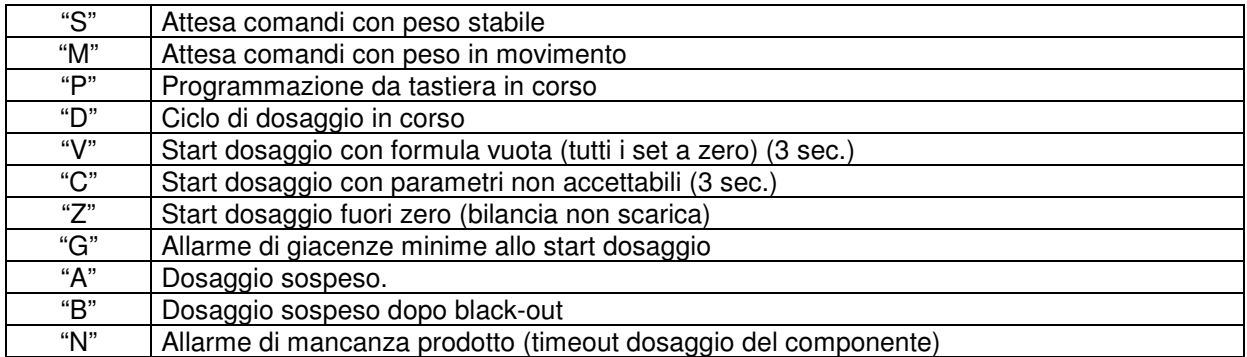

**<n.comp>** = numero del componente da "1" a "9", "A" = 10, "S" = scarico (1 carattere ASCII)

**<quantità>** = campo composto da 7 caratteri ASCII con il valore numerico di peso giustificato a destra; i caratteri possono assumere valori compresi tra "0" e "9" (30h e 39h), spazio (20h) o punto decimale "." (2Eh); la posizione del punto decimale deve rispettare quella del display dello strumento. Nel caso di formula con set in percentuale il valore numerico rappresenta il valore percentuale con 2 cifre decimali (xxx.xx).

**<n.form>** = numero della formula da "01" a "64" (2 caratteri ASCII)

**<n.cicli>** = il numero di cicli di dosaggio da ripetere automaticamente da "01" a "99" (2 caratteri ASCII)

**<peso form>** = campo composto da 7 caratteri ASCII con il valore numerico di peso totale della formula nel caso di formula con set in percentuale, giustificato a destra; i caratteri possono assumere valori compresi tra "0" e "9" (30h e 39h), spazio (20h) o punto decimale "." (2Eh); la posizione del punto decimale deve rispettare quella del display dello strumento.

**<variaz>** = campo composto da 4 caratteri ASCII con il valore numerico di fattore di variazione della formula nel caso di set a peso, giustificato a destra; i caratteri possono assumere valori compresi tra "0" e "9" (30h e 39h), spazio (20h) o punto decimale "." (2Eh); la posizione del punto decimale deve rispettare il formato xx.x

**<totale>** = campo composto da 8 caratteri ASCII con il valore numerico di totale giustificato a destra. I caratteri possono assumere valori compresi tra "0" e "9" (30h e 39h), spazio (20h) o punto decimale "." (2Eh).

NOTE:

- I campi o i gruppi di campi sottolineati si ripetono più volte nella stringa, in base al numero di passi della formula (max 16) o in base al numero di componenti configurati.
- Nel caso di formula con sequenza fissa di dosaggio non possono essere programmati scarichi intermedi e i componenti non possono ripetersi nella formula.

## **PROTOCOLLO MODBUS RTU**

**I**<br>Per ulteriori informazioni sul questo protocollo riferirsi alla specifica tecnica generale PI\_MBUS\_300

Funzioni supportate: READ HOLDING REG e PRESET SINGLE REG.

Elenco holding registers

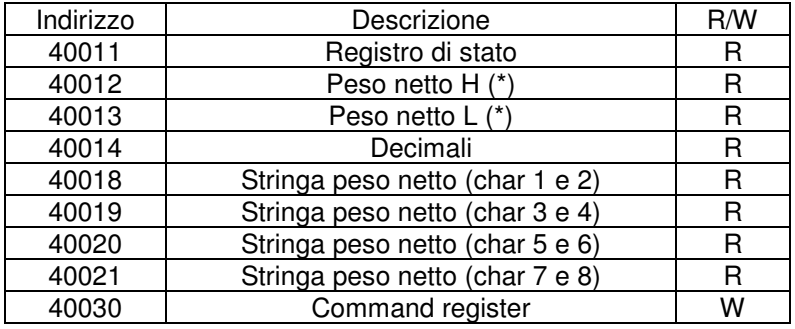

(\*) Signed

### Command register

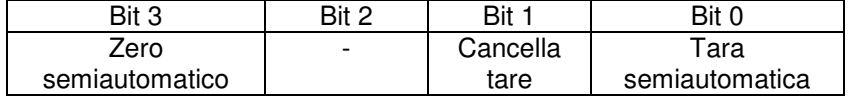

#### Registro di stato

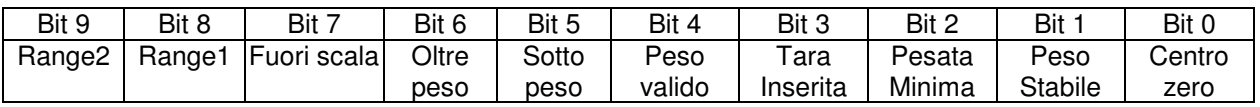

## **PROTOCOLLO PER USCITA BCD**

La trasmissione seriale alla scheda BCD non è parametrabile ed è dedicata. La frequenza di aggiornamento delle uscite è fissa a 10 Hz con una velocità di trasmissione di 9600 bit/sec. Di conseguente è necessario programmare questo valore come Baud rate per COM1.

Il peso trasmesso con l'uscita BCD è il peso lordo.

Il massimo valore raggiungibile è : 39999 indipendentemente dal valore divisione utilizzato.

Con peso superiore alla portata massima del sistema di pesatura, oppure con peso non valido, oppure con peso negativo o positivo superiore al massimo valore raggiungibile , vengono eccitate tutte le uscite (1FFFF) mentre quella di polarità funziona regolarmente.

# **PROGRAMMARE I PARAMETRI DELL'USCITA ANALOGICA**

Per l'accesso a questo sottomenu vedere il **menu di set-up dello strumento**.

Verificare che lo strumento sia dotato di uscita analogica opzionale.

Il tipo di uscita analogica (in tensione o in corrente) viene determinato in fabbrica.

L'uscita in corrente può avere un range da 0 a 20 mA o da 4 a 20 mA , mentre l'uscita in tensione può avere un range da 0 a 10 V o da 0 a 5V.

L'uscita analogica viene ottenuta con la conversione del valore digitale del peso lordo o netto (DAC) con una risoluzione di 16 bit. (65535 divisioni).

La frequenza di aggiornamento del segnale è quella di aggiornamento del display e modificabile nella procedura di set-up dello strumento. Il filtro applicato all'uscita analogica (essendo una riconversione del valore digitale) sono quelli applicati alla visualizzazione del peso.

Il range di valori che può assumere l'uscita analogica è il seguente:

- nel caso di uscita in corrente, da -0.4 mA a 21.5 mA circa.
- nel caso di uscita in tensione, da -0.2 V a 10.5 V circa.

Quando il peso non è valido (peso fuori campo di misura, peso non ancora rilevato all'accensione), il segnale in uscita assume il valore minimo.

Per la connessione dell'uscita analogica si veda la parte di installazione dello strumento.

# **VOCI DEL SOTTOMENU**

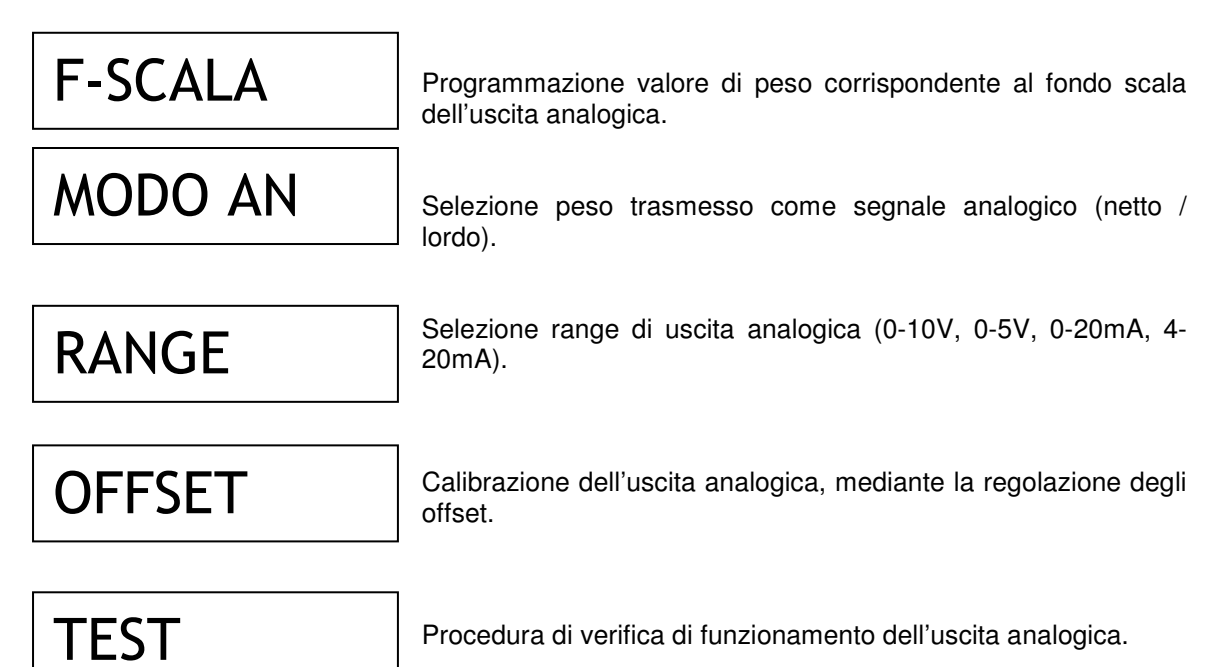

## **GESTIONE SOTTOMENU**

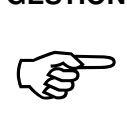

Premere i tasti ↑ e ↓ per scorrere le voci, il tasto **ENTER** per accedere alla

programmazione o alla procedura relativa, mentre con il tasto  $C$  si abbandona il sottomenu e si torna al **menu di set-up dello strumento.**

## **FONDO SCALA**

Con questo parametro viene programmato il valore di peso corrispondente al fondo scala dell'uscita analogica (10V, 5V o 20mA). Ciò consente di sfruttare l'intero range di tensione (o corrente) anche quando la pesatura utilizzata non si avvicina al fondo scala della bilancia. Il valore di default è la portata del sistema di pesatura, ma può essere programmato un valore inferiore.

### **SELEZIONE PESO TRASMESSO**

Il display visualizza la selezione in memoria (lampeggiante):

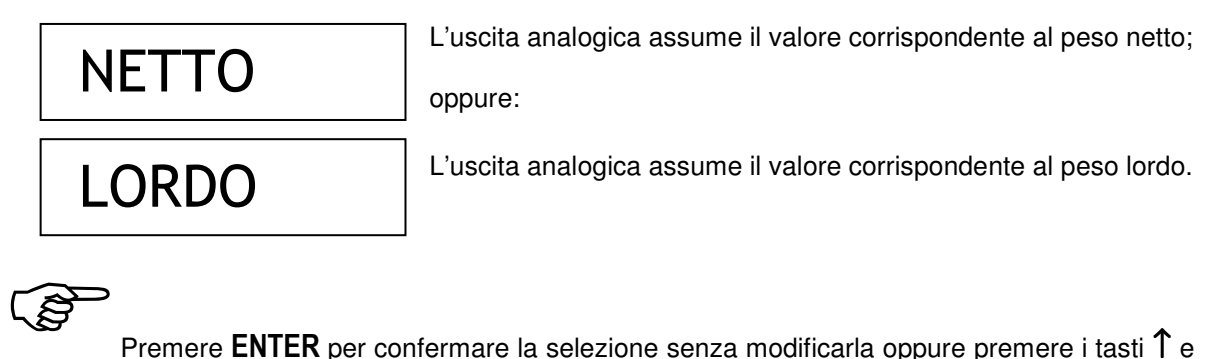

Premere ENTER per confermare la selezione senza modificarla oppure premere i tasti  $\uparrow$  e

 $\downarrow$  per visualizzare la selezione desiderata e il tasto ENTER per confermare la selezione. Se viene premuto il tasto C si abbandona la selezione senza memorizzare l'eventuale modifica.

## **SELEZIONE RANGE DI USCITA ANALOGICA**

Il display visualizza la selezione in memoria (lampeggiante):

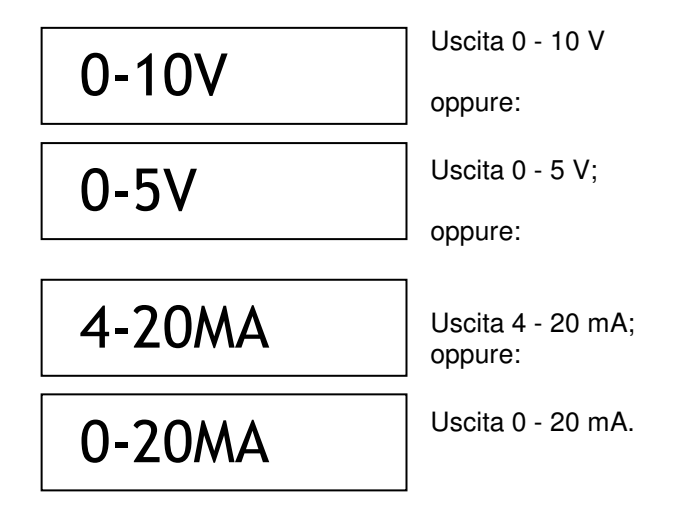

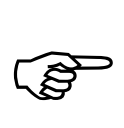

Premere ENTER per confermare la selezione senza modificarla oppure premere i tasti  $\uparrow$  e

↓ per visualizzare la selezione desiderata e il tasto ENTER per confermare la selezione. Se viene premuto il tasto C si abbandona la selezione senza memorizzare l'eventuale modifica.

A seguito della modifica del range di uscita analogica, è necessario procedere alla calibrazione dell'uscita analogica, mediante la regolazione degli offset.

## **CALIBRAZIONE USCITA ANALOGICA (REGOLAZIONE OFFSET)**

Misurare il valore analogico in uscita con un tester per eseguire la regolazione del valore minimo (0) e del valore massimo (FS).

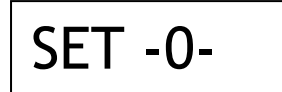

SET-FS-

Indica che si è in fase di regolazione dello zero del segnale analogico. L'uscita assume il valore corrispondente allo zero bilancia.

Indica che si è in fase di regolazione del fondo scala del segnale analogico. L'uscita assume il valore corrispondente allo fondo scala.

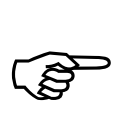

Premere i tasti ↑ e ↓ per regolare il valore dell'uscita analogica in modo rapido.

Premere i tasti F1 e F6 per regolare il valore dell'uscita analogica in modo fine.

Premere i tasti  $\rightarrow 0 \leftarrow$  per selezionare la regolazione dello zero.

Premere i tasti  $\rightarrow$ T | per selezionare la regolazione del fondo scala.

Premere ENTER per memorizzare la regolazione e terminare la procedura.

## **TEST USCITA ANALOGICA**

Con questa procedura è possibile verificare il funzionamento dell'uscita analogica, determinando il valore in uscita attraverso l'uso della tastiera.

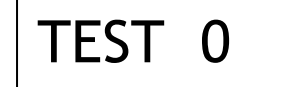

La cifra a destra indica la percentuale del valore in uscita rispetto al fondo scala.

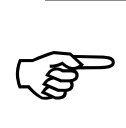

Premere i tasti numerici da 1 a 9 per selezionare il valore in uscita dal 10% al 90%.

Premere il tasto numerico 0 per selezionare il valore in uscita al 100%. Premere il tasti F per selezionare il valore in uscita a 0.

Premere C terminare la procedura.

# **ADRIANO GOMBA & C. - Impianti industriali di pesatura**

Via Luigi Volpicella N° 222 - NAPOLI - Tel. (081) 5720686 - Fax (081) 5721656

# **VISUALIZZARE GLI ACCESSI AL MENU DI SET-UP DELLA PESATURA**

Per l'accesso a questo sottomenu vedere il **menu di set-up dello strumento**.

## **VOCI DEL SOTTOMENU**

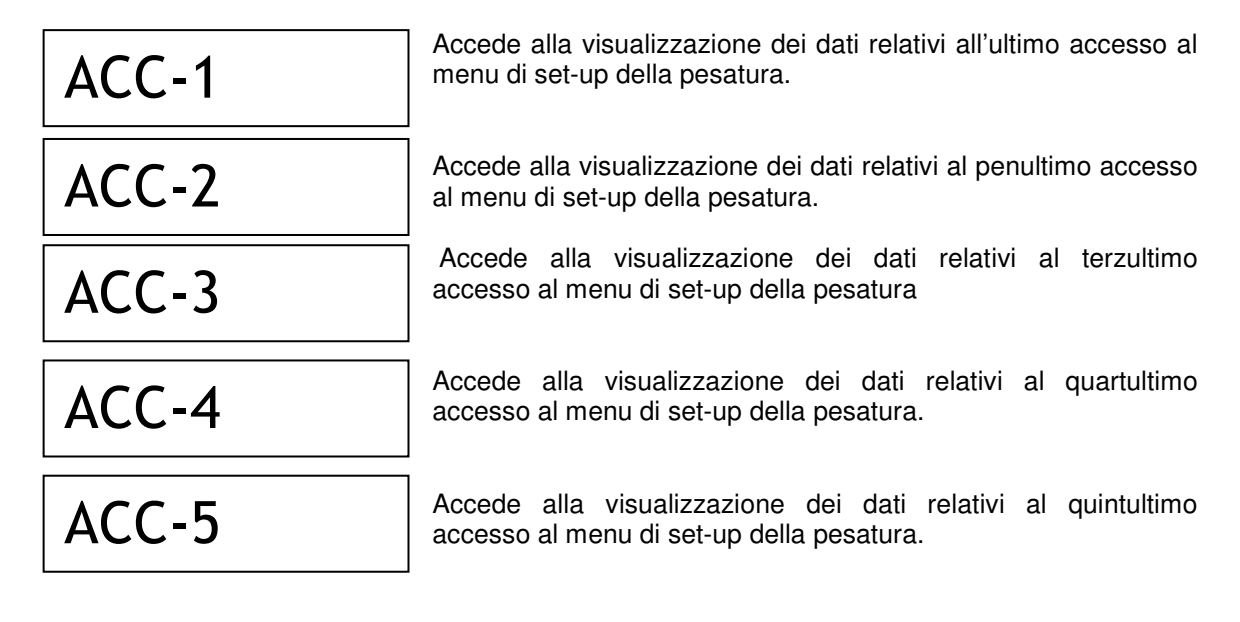

## **GESTIONE SOTTOMENU**

-

Premere i tasti ↑ e ↓ per scorrere le voci, il tasto ENTER per accedere alla

programmazione o alla procedura relativa, mentre con il tasto  $C$  si abbandona il sottomenu e si torna al **menu di set-up dello strumento.**

## **VISUALIZZAZIONE DATI RELATIVI ALL'ACCESSO AL MENU DI SET-UP DELLA PESATURA**

Vengono visualizzati in sequenza temporizzata i seguenti dati. Al termine dell'ultima temporizzazione la procedura termina automaticamente.

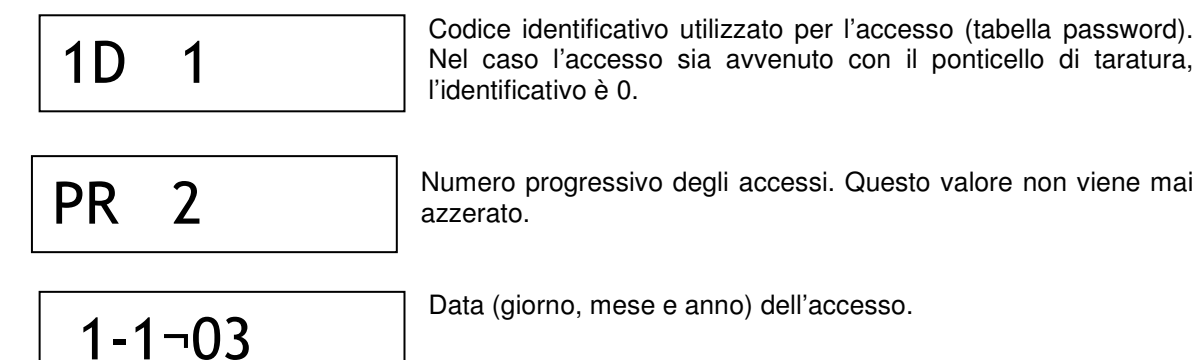

# **SELEZIONARE LA LINGUA DEI MESSAGGI PER DISPLAY E STAMPANTE**

Per l'accesso a questa procedura vedere il **menu di set-up dello strumento**.

Il display visualizza la selezione in memoria (lampeggiante):

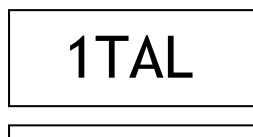

I messaggi sul display e gli scontrini di stampa sono espressi in lingua italiana;

oppure:

ENGL

I messaggi sul display e gli scontrini di stampa sono espressi in lingua inglese.

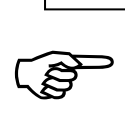

Premere ENTER per confermare la selezione senza modificarla oppure premere i tasti  $\uparrow$  e

↓ per visualizzare la selezione desiderata e il tasto **ENTER** per confermare la selezione. Se viene premuto il tasto C si abbandona la selezione senza memorizzare l'eventuale modifica.

# **ESEGUIRE UPLOAD E DOWNLOAD DELLA MEMORIA DI SET-UP**

Per l'accesso a questa procedura vedere il **menu di set-up dello strumento**.

FUNZIONE NON ANCORA IMPLEMENTATA IN QUESTA VERSIONE

# **ATTIVARE E CONSULTARE LA MEMORIA FISCALE**

Per l'accesso a questa procedura vedere il **menu di set-up dello strumento**.

FUNZIONE NON ANCORA IMPLEMENTATA IN QUESTA VERSIONE

# **ELENCO DELLE PROCEDURE DI PROGRAMMAZIONE**

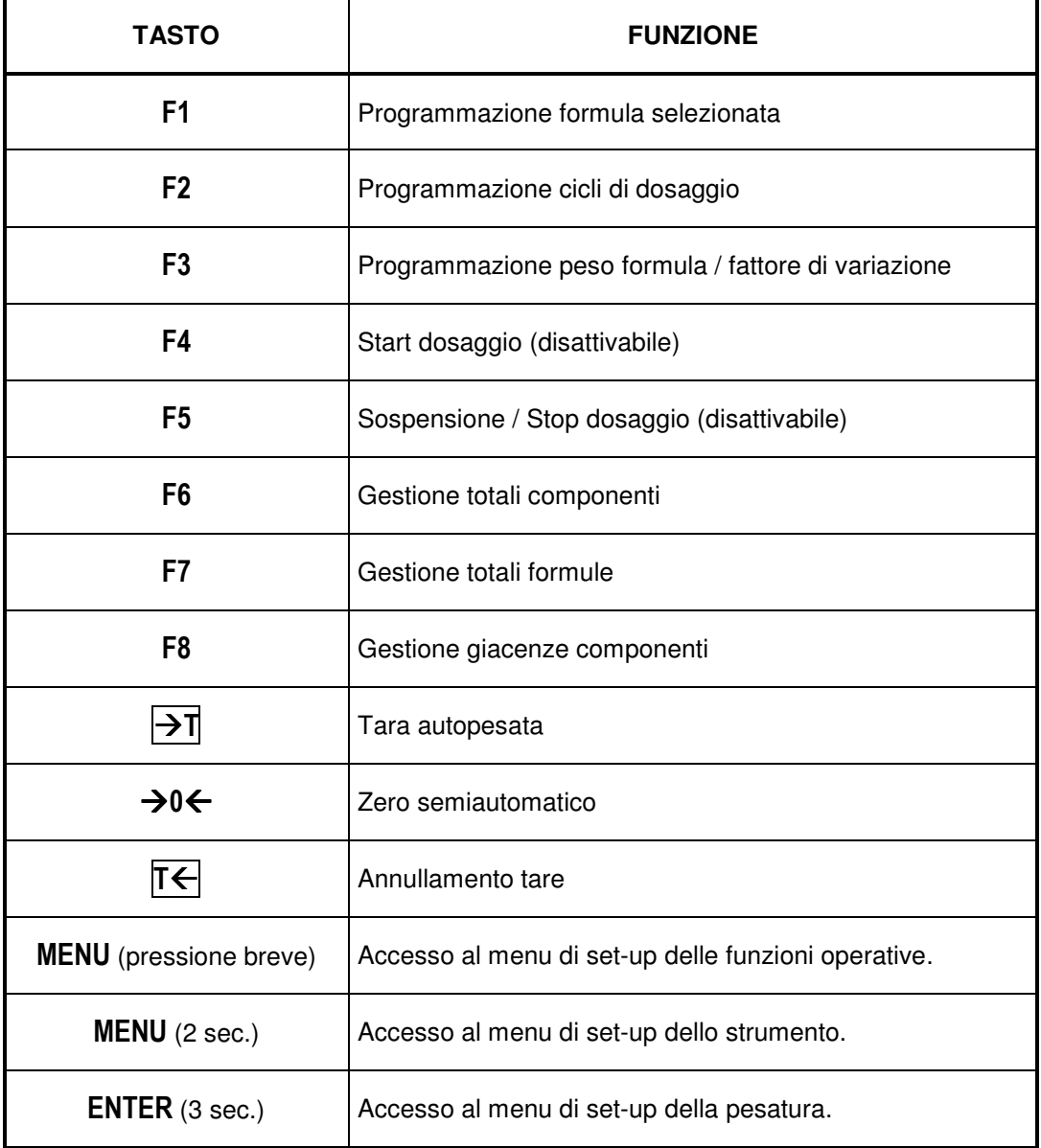

# **GUIDA ALLA RISOLUZIONE DEI PROBLEMI**

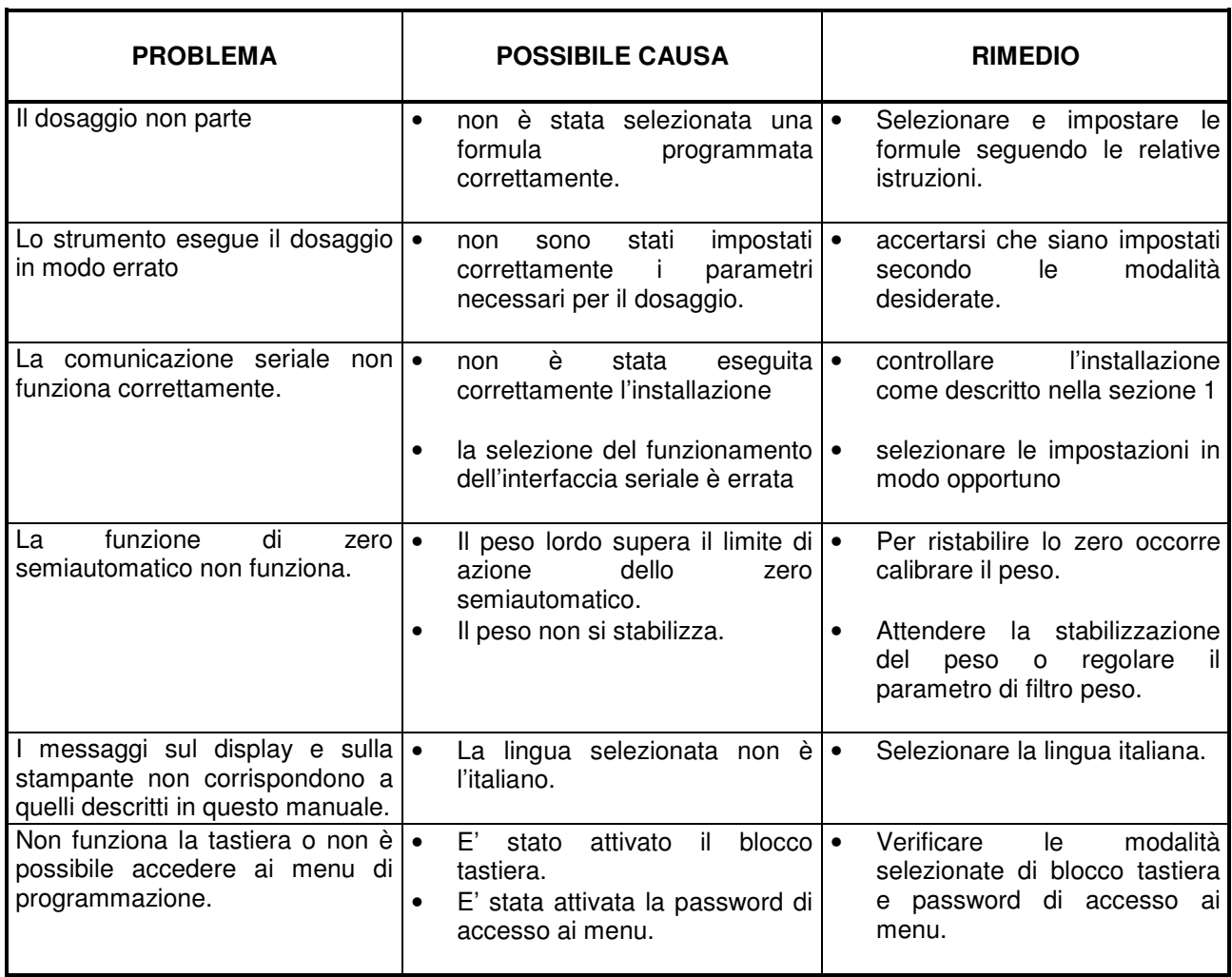